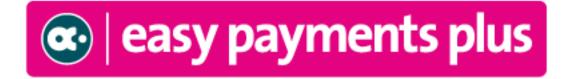

# Training Notebook for Schools

| 1 | INTRODUCTION                                                                                                    | 4                                                                    |
|---|----------------------------------------------------------------------------------------------------|----------------------------------------------------------------------|
| 2 | STRUCTURE OF TRAINING SESSION                                                                                                    | 5                                                                    |
| 3 | HOW CAN I LOGIN TO MY EPP ACCOUNT?                                                                                                    | 6                                                                    |
| 4 | PROFILE                                                                                                    | 7                                                                    |
|   | 4.1 PROFILE $\rightarrow$ Update Profile $\rightarrow$ Configuration<br>4.2 Profile $\rightarrow$ Update Profile $\rightarrow$ Payment Options (processing fee)<br>4.3 Profile $\rightarrow$ Add New Administrator                                                                                                    | 7<br>8<br>9                                                          |
| 5 | FEES                                                                                                    | 10                                                                   |
|   | 5.1 DEFINE NEW FEE<br>SCREEN 1 – GENERAL FEE INFORMATION<br>SCREEN 2 – DISCOUNT INFORMATION<br>SCREEN 3 – RECEIPT INFORMATION<br>SCREEN 4 – DESCRIPTION SECTION<br>SCREEN 5 – QUESTION SECTION<br>SCREEN 6 – RECURRING SECTION<br>SCREEN 7 – DEPOSIT/BALANCE SECTION<br>5.2 MAINTAIN FEES<br>5.3 MAINTAIN FEE TYPES                                                                                                    | 10<br>10<br>11<br>11<br>12<br>12<br>13<br>13<br>14<br>15             |
| 6 | PAYMENT REPORTS                                                                                                    | 16                                                                   |
|   | <ul> <li>6.1 ALL PAYMENTS</li> <li>6.2 PAYMENT DETAILS BY FEENAME</li> <li>6.3 PAYMENT DETAILS BY RECEIPT NUMBER</li> <li>6.4 PAYMENT TRANSFER</li> <li>6.5 PAYMENTS BY FEE NAME</li> <li>6.6 PAYMENTS BY FEE TYPE</li> <li>6.7 RECURRING PAYMENTS</li> <li>6.8 FAILED PAYMENTS/FAILED INSTALMENTS</li> <li>6.9 BANK/ACCOUNTS PACKAGE RECONCILIATION – CARD LODGEMENTS REPORT</li> <li>6.9.1 Reconciliation of card lodgements for a specific period</li> <li>6.9.2 Reconciliation of monthly card lodgements</li> <li>6.10 BANK RECONCILIATION – ALL CASH/CHEQUE LODGEMENTS REPORTS</li> </ul>                                | 16<br>17<br>18<br>19<br>20<br>21<br>22<br>24<br>25<br>25<br>26<br>27 |
| 7 | CLASSES→MAINTENANCE AND REPORTS                                                                                                    | 29                                                                   |
|   | 7.1 MAINTAIN CLASSES<br>7.2 CLASS REPORTS                                                                                                    | 29<br>31                                                             |
| 8 |                                                                                                    | 32                                                                   |
|   | <ul> <li>8.1 Step 1 - Find the relevant payer</li> <li>8.2 Step 2 - Select the Payment Type</li> <li>8.3 Step 3 - Select item for payment and Add to Bill</li> <li>8.4 Step 4 - Select attendee (if relevant)</li> <li>8.5 Step 5 - Answer Questions (if relevant)</li> <li>8.6 Step 6 - Make any necessary changes (if relevant)</li> <li>8.7 Step 7 - Pay Bill</li> <li>8.8 Step 8 - Select Card Type (if payment is by Card)</li> <li>8.9 Step 9 - Accept organisation's terms and conditions</li> <li>8.10 Step 10 - Enter Card Details</li> <li>8.11 Step 11 - Receipt is electronically emailed to the client</li> </ul> | 32<br>33<br>34<br>34<br>35<br>35<br>35<br>36<br>36<br>37             |
| 9 | <b>REQUEST PAYMENT – CAN BE PAID BY CARD OR CASH</b>                                                                                                    | 38                                                                   |
| 1 | 0 HOW TO PROCESS A REFUND                                                                                                    | 41                                                                   |

| 11 REMINDERS BY EMAIL/TEXT                                                       | 43 |
|----------------------------------------------------------------------------------|----|
|                                                                                  | 43 |
| 12 YOUR CLIENT DATABASE                                                          | 44 |
| 12.1 ADD NEW PUPILS TO YOUR DATABASE                                             | 44 |
| 12.2 CLIENTS OWING MONEY                                                         | 45 |
| 12.3 LOADED DATA                                                                 | 46 |
| 13. SEARCH FACILITY                                                              | 47 |
| 14 ACCOUNT ACTIVATION                                                            | 49 |
| 14.1 How does a parent activate their account?                                   | 50 |
| 14.2 How can an administrator manage support calls regarding account activation? | 52 |
| 14.3 How can an administrator manually activate an EPP account?                  | 53 |

## **1** Introduction

The purpose of this notebook is two-fold:

- To act as a **guide** covering the main areas of the Easy Payments Plus system that we will be covering during your training session.
- To provide a notebook for you on which to write your own notes during training.

## 2 Structure of Training Session

The training session will cover the following ....

- How to access your EPP account as an administrator (login).
- The main menu options available to you .....
  - **Profile** configure and tailor your account to your requirements (this is done during the on-boarding process).
  - **Fees** define and manage your fees (any expense you want parents to pay for).
  - **Payment Reports** report on all incoming payments using various detailed payment and bank reconciliation reports.
  - Accept Payment accept cash/cheque/card payments from parents in the office or over the phone.
  - **Request Payment** request cash or card payments from parents.
  - **Refunds** process a refund.
  - **Reminders** send out both email and text reminders.
  - Classes maintain classes and generate class reports.
  - Search view and edit all details relevant to a family.

| You are logged in as: Mary Admin |      |                 |           |         |         | Search by receipt nu |                 | surname<br>earch |        |  |
|----------------------------------|------|-----------------|-----------|---------|---------|----------------------|-----------------|------------------|--------|--|
| Profile                          | Fees | Payment Reports | Reminders | Clients | Classes | Accept Payment       | Request Payment | Help             | Logout |  |
|                                  |      |                 |           |         |         |                      |                 |                  |        |  |
|                                  |      |                 |           |         |         |                      |                 |                  |        |  |
|                                  |      |                 |           |         |         |                      |                 |                  |        |  |
|                                  |      |                 |           |         |         |                      |                 |                  |        |  |
|                                  |      |                 |           |         |         |                      |                 |                  |        |  |
|                                  |      |                 |           |         |         |                      |                 |                  |        |  |

## **3** How can I login to my EPP account?

• You should save the Easy Payments Plus website as a favourite on your browser for easy access (<u>www.easypaymentsplus.com</u>).

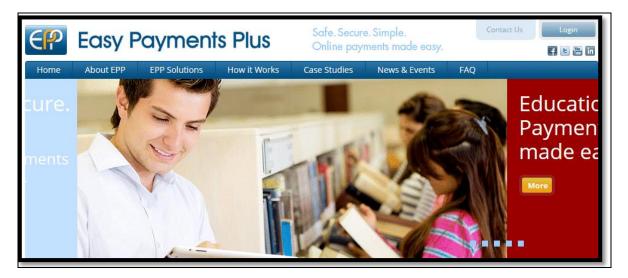

• Click on the **Login** button on the top right hand corner.

| EP | Easy Pa                                      | yments Plus        |
|----|----------------------------------------------|--------------------|
|    | Do you have an Easy Payments Plus account    | ?<br>●Yes<br>●No   |
|    | E-Mail Address<br>Password                   | maryadmin@epp.test |
|    | <u>Change Password</u><br>Forgotten Password |                    |
|    | L                                            | ogin               |

• Input your email address and password provided to you.

## 4 Profile

This menu option enables you to configure your EPP account. This will already have been completed for you during the on-boarding process.

The areas within Profile you may need to be aware of are outlined below.

### 4.1 Profile →Update Profile →Configuration

#### • Reporting Start Date

| Reporting Start Date             | 01 🗸 01 🗸 2013 🗸 | The date set here will be used as the default start date<br>for all reports (except All Payments which shows the<br>last 3 months by default) |  |  |  |  |  |
|----------------------------------|------------------|----------------------------------------------------------------------------------------------------|--|--|--|--|--|
| Message to appear on main screen |                  |                                                                                                    |  |  |  |  |  |
| Message to appear on main screen |                  | This message will be displayed on the main screen where all the fee items are listed.                                                         |  |  |  |  |  |

#### NOTEO

| NOTES |  |
|-------|--|
|       |  |
|       |  |
|       |  |
|       |  |
|       |  |
|       |  |
|       |  |
|       |  |
|       |  |
|       |  |
|       |  |
|       |  |
|       |  |
|       |  |
|       |  |
|       |  |
|       |  |
|       |  |
|       |  |
|       |  |

#### 4.2 Profile →Update Profile →Payment Options (processing fee)

During training we will discuss how you wish to handle the processing fees associated with each transaction. For example:

- 1. Your school will absorb these processing fees (treat them like bank charges).
- 2. The parents will absorb an administration charge to try cover the processing fees.
  - Incorporate an extra amount to each payment item.
  - Pass on a standard administration charge which parents will see when they are making a payment.

| Administration Fee<br>Charges |      |                                                                                       |
|-------------------------------|------|---------------------------------------------------------------------------------------|
| Standard Charges:             |      |                                                                                       |
| Client Pay Standard Charge €  | 0.00 | The amount specified will be added as a administration fee. e.g. to add €2 enter 2.00 |

| NOTES |
|-------|
|       |
|       |
|       |
|       |
|       |
|       |
|       |
|       |
|       |
|       |
|       |
|       |
|       |
|       |
|       |

#### 4.3 Profile → Add New Administrator

You can add as many administrators as required by selecting **Profile** and then **Add New Administrator**.

You can specify an administrator as a general or class administrator.

| Profile              | Fees        | Payment Reports | Reminders | Clients | Classes | Accept Payment | Request Payment | Help | Logout |
|----------------------|-------------|-----------------|-----------|---------|---------|----------------|-----------------|------|--------|
| Update F             | Profile     |                 |           |         |         |                |                 |      |        |
| Add New<br>Adminis   | v<br>trator |                 |           |         |         |                |                 |      |        |
| Receipts             | s EMailed   |                 |           |         |         |                |                 |      |        |
| Billing C<br>Paymen  | ard<br>ts   |                 |           |         |         |                |                 |      |        |
| Billing S<br>Message |             |                 |           |         |         |                |                 |      |        |

Input the appropriate details as shown below and click on Register.

| Profile Add New Admi                                                                                                    | Profile Add New Administrator |                     |                        |  |  |  |  |
|----------------------------------------------------------------------------------------------------|-------------------------------|---------------------|------------------------|--|--|--|--|
| Enter details below (* denotes a mandatory field) and click on Register to add the new administrator.<br>Register                                                                                                    |                               |                     |                        |  |  |  |  |
| Add new administrator                                                                                                    |                               |                     |                        |  |  |  |  |
| Firstname *                                                                                                    |                               | Organisation        | Demo Account Secondary |  |  |  |  |
| Surname *                                                                                                    |                               | Admin Type          | General Admin 🔻        |  |  |  |  |
| Phone *                                                                                                    | +353                          | Password *          |                        |  |  |  |  |
| Mobile *                                                                                                    | +353                          | Re-Enter Password * |                        |  |  |  |  |
| EMail *                                                                                                    |                               |                     |                        |  |  |  |  |
| Male/Female                                                                                                    | Mv                            |                     |                        |  |  |  |  |
| Image: Charles     Image: Charles       Image: Charles     Image: Charles       Image: Charles     Image: Charle |                               |                     |                        |  |  |  |  |

NOTES

| = | 10125 |
|---|-------|
|   |       |
|   |       |
|   |       |
|   |       |
|   |       |
|   |       |
|   |       |
|   |       |
|   |       |
|   |       |
|   |       |
|   |       |
|   |       |
|   |       |
|   |       |
|   |       |
|   |       |
|   |       |
|   |       |
|   |       |
|   |       |
|   |       |
|   |       |
|   |       |
|   |       |
|   |       |
|   |       |
|   |       |
|   |       |
|   |       |
|   |       |
|   |       |
|   |       |
|   |       |
|   |       |
|   |       |
|   |       |
|   |       |
|   |       |
|   |       |
|   |       |

## 5 Fees

This menu option enables you to define and manage fee items.

### 5.1 Define New Fee

To define a new fee simply input the relevant data in the screen shown below. The *important* headings to remember are circled in red as shown in **Screen 1, Screen 2 and Screen 3** in this section.

### **SCREEN 1 – GENERAL FEE INFORMATION**

| Enable Recurring Option                                                 | OEnable Deposit Option | ODisable Both Options                                                                                                    |
|-------------------------------------------------------------------------|------------------------|----------------------------------------------------------------------------------------------------|
| No deposit or recurring option has been sele<br>General Fee Information | cted                   |                                                                                                    |
| General Fee Information                                                 |                        | The Fee name to appear online. Try to make this very                                                                                                    |
| Fee Name *                                                              |                        | specific. e.g. Include event date or course code                                                                                                    |
| $\succ$                                                                 |                        | 100 characters remaining<br>Set this to "No" if you would like to allow client enter the                                                                                                    |
| Fixed Cost                                                              | Yes                    | amount to be paid. The amount will default to 0 and<br>your client will enter the amount.                                                                                                    |
| Fee Cost *(numeric with 2 decimal places) €                             |                        | The cost of the fee. For recurring payments over a fixed<br>period this should be the total amount. For recurring<br>payments over an unlimited period this should be the<br>amount of the instalment. |
|                                                                         |                        | For free items Fixed Cost should be Yes and The Fee<br>Cost = 0.00                                                                                                    |
|                                                                         | Tours                  | Select a feetype from the drop down list. If there is no appropriate fee type then you can add a new one below.                                                                                        |
| New Fee Type                                                            |                        | Add new fee types here. The fee type is used to help a<br>customer find what they are looking for.<br>100 characters remainin                                                                          |
| Quantity                                                                | Yes V                  | Enable Quantity option. If Fixed cost is N then quantity<br>will be disabled. If attendee is Y then quantity will be<br>disabled.                                                                      |
| Voucher Code                                                            |                        | Enter a code to be used if a person selects this item.                                                                                                    |
| Processing Fee                                                          | Yes 🗸                  | Apply Processing Fee as per Profile - Payment                                                                                                    |
| Vat Rate %<br>Limited                                                   | 0.00 ~<br>No ~         | Vat rate to be applied to this item.<br>Set this to "Yes" if there are a limited number of places<br>or items available.                                                                               |
| Max no.                                                                 |                        | Set to limit of the total places or items available. Blank<br>if no limit.                                                                                                    |
| Hours                                                                   | 0                      | Set to number of teaching hours for course definition                                                                                                    |
| Attendee Name                                                           | Yes ∨                  | Set to "Yes" if you require the name of the person<br>associated with the fee. e.g. Course participant                                                                                                 |
| Public                                                                  | Yes V                  | Set this to "Yes" to be available to the public. Set to<br>"No" for items that can only be paid for by an<br>administrator.                                                                            |
| Family Payment                                                          | No 🗸                   | Set this to Yes to show the amount paid in the class report for all students in the family                                                                                                    |

#### YOUR NOTES/QUESTIONS

#### **SCREEN 2 – DISCOUNT INFORMATION**

| Discount Information<br>Note 1: If applying two Fee Discounts then or<br>Note 2: If applying a Bill discount, this is the<br>Note 3: No discount will be applied to Non-Fit | ONLY discount that can be applied. |   |                                                                                                    |
|----------------------------------------------------------------------------------------------------|------------------------------------|---|----------------------------------------------------------------------------------------------------|
| Discount 1 - Standard Discount                                                                                                    | No discount applies                | • | Apply this discount when item selected - See Fees -<br>Maintain Discount List for the definition of discounts. |
| Discount 2 - Code Discount                                                                                                    | No discount applies                | T | Apply this discount when item selected - See Fees -<br>Maintain Discount List for the definition of discounts. |
| Fee Discount - This discount caused the cost<br>Bill Discount - This discount is calculated and                                                                             |                                    |   |                                                                                                    |

#### NOTES

#### **SCREEN 3 – RECEIPT INFORMATION**

| Receipt Information                                              |                            |                                                                                                    |
|------------------------------------------------------------------|----------------------------|----------------------------------------------------------------------------------------------------|
| Add attachments here to be included with each emailed<br>receipt | Choose File No file chosen | Add Attachment                                                                                                    |
| Message to appear in receipt with uploaded attachment            |                            | Type the message to appear in each receipt, select<br>Choose File to upload the attachment and click Add<br>Attachment |

### **SCREEN 4 – DESCRIPTION SECTION**

| Description of the item. Limit of 255 characters. This should include any information relavent to the item. |
|----------------------------------------------------------------------------------------------------|
| e.g. Date and venue etc.                                                                                    |
| Load file with fuller description                                                                           |
|                                                                                                    |
| Enter the URL of the page to be displayed                                                                   |
|                                                                                                    |
|                                                                                                    |
|                                                                                                    |
|                                                                                                    |
|                                                                                                    |

#### NOTES

#### **SCREEN 5 – QUESTION SECTION**

|          | e.g. Please complete these questions to proceed                                                                                                    |
|----------|----------------------------------------------------------------------------------------------------|
|          | An item of information requested upon selection of the fee. e.g. Medical conditions, Location etc. You can ask for 3 seperate items of information. |
|          |                                                                                                    |
|          |                                                                                                    |
| Select   | These lists can be setup by going to the main menu<br>and choosing "Fees" - "Maintain selection lists"                                              |
| Select   |                                                                                                    |
| Select 🔻 |                                                                                                    |
|          | Enter a label to be displayed when a file upload is<br>required                                                                                     |
|          |                                                                                                    |
|          |                                                                                                    |
|          | Select                                                                                                    |

### **SCREEN 6 – RECURRING SECTION**

| Recurring Option    |                   |                                                                                                    |
|---------------------|-------------------|----------------------------------------------------------------------------------------------------|
| Recurring           | Yes <b>v</b>      | Set this to "Yes" if the payment is to be divided into<br>multiple instalments.                               |
| Frequency           | Weekly 🔻          | This defines the instalment frequency                                                                         |
| Instalments         |                   | This defines the total number of instalments. Enter<br>9999 if unlimited                                      |
| Fixed Start Date    | 24 V Mar V 2015 V | The start date of the first instalment. Ignored if next<br>entry set to yes                                   |
| Variable Start Date | No 🔻              | This will set up a recurring schedule for each payment<br>based on the day after the client selects the item. |
| Enable pay in full  | No T              | Set this to "Yes" to give the client the option to pay in full.                                               |

#### NOTES

#### SCREEN 7 – DEPOSIT/BALANCE SECTION

| Yes T  | Set this to "Yes" if you will accept a deposit payment<br>and schedule the deposit for a later date.                                                                                                    |
|--------|----------------------------------------------------------------------------------------------------|
|        | Enter the amount of the deposit. Enter 0 to enable the<br>client to choose the deposit amount.                                                                                                    |
| Weekly | This defines the instalment frequency. The start date<br>will be defined based on the frequency. e.g. If weekly<br>then the first instalment will be drawn in 7 days, if<br>monthly the the 1st instalment is drawn on the same<br>date the following month. |
|        | This defines the total number of instalments for the<br>balance                                                                                                    |
|        |                                                                                                    |

### 5.2 Maintain Fees

| Prof     | file Fe                                                                                                   | es         | Payment Reports                                         | Reminder                              | rs Clients                   | Classes                               | Accept Pa                    | ayment        | Request F  | ayment                          | Help          | Logout |   |                  |  |
|----------|----------------------------------------------------------------------------------------------------|------------|---------------------------------------------------------|---------------------------------------|------------------------------|---------------------------------------|------------------------------|---------------|------------|---------------------------------|---------------|--------|---|------------------|--|
|          | s Edit/Delete/Copy Fees<br>ct fee below and click on the relevant button to Edit, Delete or Copy the fee. |            |                                                         |                                       |                              |                                       |                              |               |            |                                 |               |        |   |                  |  |
| Selet    | LI IEE DE                                                                                                 | :IUW 2     |                                                         |                                       | IO EUII, DEIE                | ete or Copy                           | uie iee.                     |               |            |                                 |               |        |   |                  |  |
| Upda     | ate Public Display list for fee type Transition Year Expenses                                             |            |                                                         |                                       |                              |                                       |                              |               |            |                                 |               |        |   |                  |  |
| Publi    | ee Na                                                                                                    | <u>ime</u> | Description                                             |                                       |                              |                                       | Туре                         | Fee<br>Cost € | /AT%Limite | ed <mark>MaxAt</mark><br>No. Na | tendee<br>Ime |        | 6 |                  |  |
| <b>N</b> | Berlin T                                                                                                  | rip        | This cost includes flig<br>full or in 3 bi-monthly      | phts and acc<br>instalments           | comodation. Y                | ′ou can pay i                         | n Transition<br>Year         | 750.00 (      | 0.00 N     | 0 Ye                            | S             |        | 0 | Edit Delete Copy |  |
| •        | Paris Tr                                                                                                  | ip         | This cost includes flig<br>full or in 3 bi-monthly      | phts and acc<br>instalments           | comodation. Y                | ′ou can pay i                         | n Transition<br>Year         | 600.00 (      | ).00 N     | 0 Ye                            | s             |        | 0 | Edit Delete Copy |  |
|          | Ski Trip<br>deposit                                                                                       |            | This cost includes flig<br>full or in 3 bi-monthly      | hts and acc<br>instalments            | comodation. Y                | ′ou can pay i                         | n Transition<br>Year         | 310.00 (      | ).00 N     | 0 Ye                            | S             |        | 0 | Edit Delete Copy |  |
| •        | Transitio<br>Year - s<br>trip                                                                             |            | <u>This includes flights,</u><br>to view resort. You ca | <u>ski hire and</u><br>an pay in full | accomodatio<br>or in 6 month | <u>n. Click here</u><br>nly instalmen | Transition<br><u>ts</u> Year | 1200.000      | ).00 N     | 0 Ye                            | s             | 1.     | 0 | Edit Delete Copy |  |
| •        | Trip to<br>adventu<br>center                                                                              | re         | This cost includes bu<br>Delphi adventure cent          | is fare and a<br>tre                  | ccomodation                  | for 4 nights i                        | n Transition<br>Year         | 100.00 (      | ).00 Y     | 35 Ye                           | S             |        | 0 | Edit Delete Copy |  |

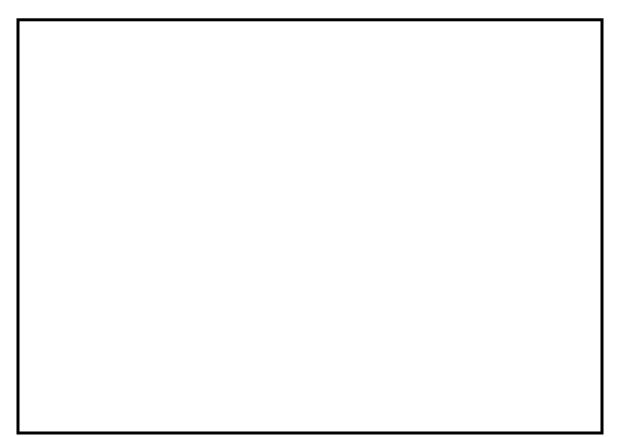

### 5.3 Maintain Fee Types

This facility allows you to add, edit or delete Fee Types. Fee Types are general headings within which individual Fee Names can be grouped. It is recommended that these types correlate with the school's accounts package for easy reporting and bank reconciliation. For example, a Fee Type may be "Ballet/Music Exams". The Fee Names within this Fee Type might be "Grade 1 Exam", "Grade 2 Exam", and so on.

| Profile                | Fees      | Payment Reports      | Reminders       | Clients     | Classes/Groups | Accept Payment | Request Payment | Help | Logout       |
|------------------------|-----------|----------------------|-----------------|-------------|----------------|----------------|-----------------|------|--------------|
| Fees Ma                | aintain F | ee Types             |                 |             |                |                |                 |      |              |
| Create a               | new Fe    | e Type below or edit | /delete an alre | eady define | ed Fee Type.   |                |                 |      |              |
| Fee Type               | deleted   |                      |                 |             |                |                |                 |      |              |
| $\bigcup$              |           | Add new Fe           | e Type          |             |                |                |                 |      |              |
| Fee Type               |           |                      |                 |             |                |                |                 |      |              |
| Invoice P              |           |                      |                 |             |                |                | Edit            |      | lete         |
| Ballet Ex<br>Ballet Co |           | penses               |                 |             |                |                | Edit<br>Edit    |      | lete<br>lete |

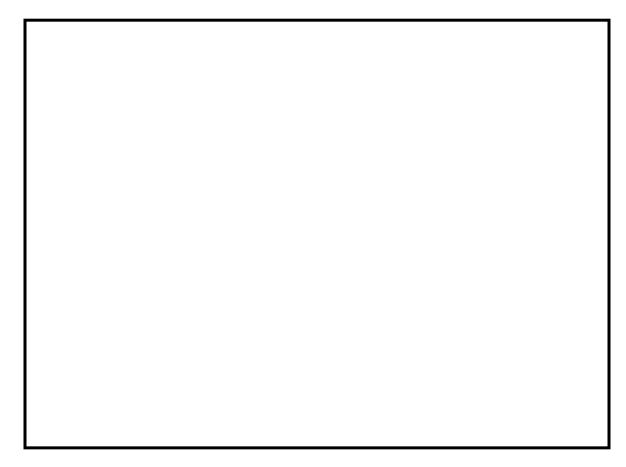

## **6** Payment Reports

Easy Payments Plus provides organisations with a wide variety of payment reports. This section will show the main reports that are discussed during training.

### 6.1 All Payments

The most general payment report is the **All Payments** report – the first report available within the Payment Reports menu. The key headings in this report are circled in red.

| Profile          | Fees         | Payment R     | eports R    | eminders    | Clients       | Classes       | Accept Payment | Request               | Payment                  | Help           | Logou   | t                                     |                   |
|------------------|--------------|---------------|-------------|-------------|---------------|---------------|----------------|-----------------------|--------------------------|----------------|---------|---------------------------------------|-------------------|
| Payment          | Repor        | ts All Payme  | ents        |             |               |               |                |                       |                          |                |         |                                       |                   |
| All Payme        | ents reco    | eived from 18 | 5/01/2014 t | 0 15/04/20  | 014           |               |                |                       |                          |                |         |                                       |                   |
| Print Exp        | ort Sho      | w charge deta | ils Change  | Sort Order  | Change        | e Dates       | )              |                       |                          |                |         |                                       |                   |
|                  |              |               |             |             |               |               |                |                       |                          |                |         |                                       |                   |
| 1 <u>2</u>       |              |               |             |             |               |               |                |                       |                          |                |         |                                       |                   |
| Receipt          | Name         |               | Paid By     | Fee Na      | ame           |               |                | Date/Tim              | e <sup>Pay</sup><br>Type | Total<br>Paid€ | Qty Not | e (                                   | Payment<br>Status |
| <u>249030974</u> | Rosie        | e Kearns      | Rosie Kear  | ns Annie M  | Ausical - Co  | ncert Ticket  | s              | 15/04/201<br>13:50:08 |                          | 40.25          | 4       |                                       | Credit            |
| <u>249030974</u> | Shau         | na Murray     | Rosie Kear  | ns Transiti | on Year - sł  | ki trip       |                | 15/04/201<br>13:50:08 | Card                     | .00            | 1       |                                       | Recurring         |
| <u>249030972</u> | <u>Sarah</u> | n Keane       | John Doyle  | After so    | chool study   | - 5 days      |                | 11/04/201<br>10:19:02 | <sup>4</sup> Refund      | -251.50        | 1 249   | d for<br>030971/35540<br>celled study | 0-Refund          |
| <u>249030971</u> | Sarah        | n Keane       | John Keane  | After so    | chool study   | - 5 days      |                | 11/04/201<br>10:10:44 |                          | 251.50         | 1       |                                       | Refunded          |
| <u>249030970</u> | Mary         | Dunne         | John Doyle  | Volunta     | ary Contribut | tion - Non-Fi | xed Amount     | 11/04/201<br>09:47:23 |                          | 401.50         | 1       |                                       | Credit            |

NOTES

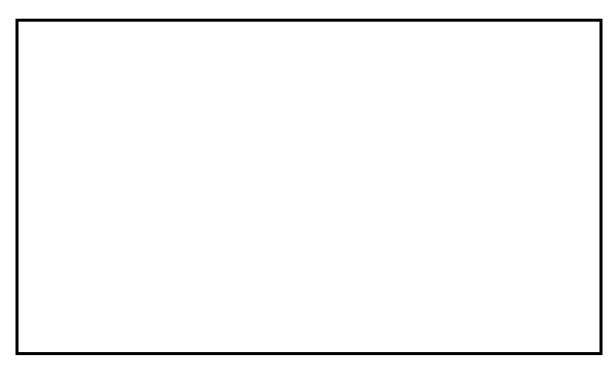

### 6.2 Payment Details by Feename

This report allows administrators to generate tailored reports showing detail associated with a fee. Simply tick the required data to be included in the report.

| Home I                                                                                                    | Profile    | Fees       | Payment Reports                   | Reminders        | Clients                  | Classes Accept P                 | ayment Reque            | est Payment | Rewards      | Help      | Logout   |
|----------------------------------------------------------------------------------------------------|------------|------------|-----------------------------------|------------------|--------------------------|----------------------------------|-------------------------|-------------|--------------|-----------|----------|
| ayment                                                                                                    | Report     | s Paym     | ent Details                       |                  |                          |                                  |                         |             |              |           |          |
|                                                                                                    |            |            |                                   |                  |                          |                                  |                         |             |              |           |          |
| lick on G                                                                                                    | enerate    | e Report   | to generate a list de             | etailing all pay | ments rece               | ived. You can selec              | t the information       | you want to | include in t | ne repor  | t below. |
| Change                                                                                                    | Dates      | Export     | Print                             |                  |                          |                                  |                         |             |              |           |          |
|                                                                                                    |            |            |                                   |                  |                          |                                  |                         |             |              |           |          |
|                                                                                                    |            |            | n the drop down list              |                  |                          |                                  |                         |             |              |           |          |
| Transition                                                                                                    | 1 Year - s | ski trip   |                                   |                  |                          |                                  | ▼ .                     | Active Dele | eted         |           |          |
| Select A                                                                                                    |            |            | _                                 | _                |                          | _                                |                         |             |              |           |          |
| Selected                                                                                                    | d Name     |            | Main Name                         |                  |                          | Date/Time                        |                         |             |              |           |          |
| Intersection → Barbary Barbary Bar | u done s   | skuna      | Please enter your c               |                  |                          |                                  |                         |             |              |           |          |
| efore?                                                                                                    |            |            | name as it appears or<br>passport | 1                |                          |                                  |                         |             |              |           |          |
| tep2: Ch                                                                                                    | eck eacl   |            | tem to include in the             | e report Sel     | ect All                  |                                  |                         |             |              |           |          |
| Address                                                                                                    | Line 1     |            | Address Line 2                    | Add              | fress Line 3             | Mobile                           | Phone                   | Email       |              |           |          |
| Allow E                                                                                                    | mail       |            | Allow Text                        | ∭Тур             | е                        | Categor                          | y 🔲 Status              | Main        |              | ate of Bi | rth      |
| Step3: Se                                                                                                    | elect pre  | -defined   | questions to includ               | e in the report  | (Optional)               | Select All                       |                         |             |              |           |          |
| Select ar                                                                                                    | n item fro | om the lis | t to include in the rep           | ort              |                          | •                                |                         |             |              |           |          |
| Step4: Se                                                                                                    | elect pre  | -defined   | selection lists to in             | clude in the re  | port (Optior             | nal) <sup>[III]</sup> Select All |                         |             |              |           |          |
| Select                                                                                                    |            |            |                                   |                  |                          | •                                |                         |             |              |           |          |
|                                                                                                    |            |            |                                   |                  |                          |                                  |                         |             | Generate R   | eport     |          |
| ayments                                                                                                    | receive    | ed from    | 01/06/2014 to 08/12               | /2015 for Trai   | nsition Year             | - ski trip                       |                         |             |              |           |          |
|                                                                                                    |            |            |                                   | Llow             | a yay dana               | Please enter you                 |                         |             |              |           |          |
| eename                                                                                                    |            | Cost €     | Paid €                            |                  | e you done<br>ng before? | appears on                       | <sup>II</sup> Firstname | Surname     | e №          | lobile    |          |
| ansition                                                                                                    | Year -     | 1200.00    | 1200.00                           | yes              |                          | passport<br>sdfsfsff             | Grace                   | Baker       |              | 35387333  | 33333    |
| <b>ci trip</b><br>ransition `                                                                                                    | Year -     |            |                                   |                  |                          |                                  |                         |             |              |           |          |
| ki trip                                                                                                    |            | 1200.00    | 0.00                              | yes              |                          | sfsfsfsf                         | David                   | Brophy      | +            | 35387222  | 22222    |
| ansition '<br>i trip                                                                                                    | Year -     | 1200.00    | 400.00                            | yes              |                          | Sean Brown                       | Sean                    | Brown       | +            | 35387777  | 77777    |
| ansition '                                                                                                    | Year -     | 1200.00    | 1200.00                           | yes              |                          | 99999                            | Fionn                   | Byrne       | +            | 35387777  | דדדד     |
| i trip<br>ansition '<br>i trip                                                                                                    | Year -     | 1200.00    | 1600.00                           | yes              |                          | Sean Brendan<br>Byrne            | Sean                    | Byrne       | +            | 35387777  | 77777    |
| ransition '                                                                                                    | Year -     | 1200.00    | 200.00                            | ves              |                          | Finn Bernard Cah                 |                         | Cahill      |              | 35387777  |          |

### 6.3 Payment Details by Receipt Number

This report allows administrators to generate tailored reports showing detail associated with a fee. This report differs to that above as it is displayed in order of the most recent receipt number. Simply tick the required data to be included in the report.

| Home Profile                                                                                                    | e Fees       | Payment Reports            | Reminders                                                    | Clients C                                                        | Classes A                                                                                                    | ccept Pa                                                                                                    | yment                                                                                          | Request Paym                                                                                                    | nent Rewards        | Help                                                         | Logout                                                                                                    |
|----------------------------------------------------------------------------------------------------|--------------|----------------------------|--------------------------------------------------------------|------------------------------------------------------------------|----------------------------------------------------------------------------------------------------|----------------------------------------------------------------------------------------------------|------------------------------------------------------------------------------------------------|----------------------------------------------------------------------------------------------------|---------------------|--------------------------------------------------------------|----------------------------------------------------------------------------------------------------|
| Payment Repo                                                                                                    | rts Repo     | rt Generation              |                                                              |                                                                  |                                                                                                    |                                                                                                    |                                                                                                |                                                                                                    |                     |                                                              |                                                                                                    |
| Click on Genera                                                                                                    | ate Report   | to generate a list         | detailing all pav                                            | ments receiv                                                     | ved. You ca                                                                                                    | n select                                                                                                    | the inforr                                                                                     | mation vou wa                                                                                                    | int to include in t | he repo                                                      | t below.                                                                                                    |
| Generate F                                                                                                    |              | Change Dates               |                                                              |                                                                  |                                                                                                    |                                                                                                    |                                                                                                | ,,                                                                                                    |                     |                                                              |                                                                                                    |
| Generater                                                                                                    | Report       | Change Dates               | Export Find                                                  |                                                                  |                                                                                                    |                                                                                                    |                                                                                                |                                                                                                    |                     |                                                              |                                                                                                    |
| "                                                                                                    |              |                            |                                                              |                                                                  |                                                                                                    |                                                                                                    |                                                                                                |                                                                                                    |                     |                                                              |                                                                                                    |
| Check each pay                                                                                                    | ment item    | to include in the r        | eport Select A                                               | JI                                                               |                                                                                                    |                                                                                                    |                                                                                                |                                                                                                    |                     |                                                              |                                                                                                    |
| Selected Name                                                                                                    | е            | Paid by                    | Fee N                                                        | ame                                                              | Date/Tin                                                                                                    | ne                                                                                                    |                                                                                                | Pay Type                                                                                                    |                     |                                                              |                                                                                                    |
| Cost                                                                                                    |              | Charged                    | Paid                                                         |                                                                  | Processi                                                                                                    | ina Fee                                                                                                    |                                                                                                | EPP Char                                                                                                    | ae 🔟                | Quantity                                                     |                                                                                                    |
| Question 1                                                                                                    |              | Question 2                 | Questi                                                       | on 3                                                             | Selectio                                                                                                    | -                                                                                                    |                                                                                                | Selection                                                                                                    | 0                   | Selection                                                    | 3                                                                                                    |
|                                                                                                    | nt itom to   | include in the repo        | art Select All                                               |                                                                  |                                                                                                    |                                                                                                    |                                                                                                |                                                                                                    |                     |                                                              | -                                                                                                    |
|                                                                                                    |              |                            | Address Line 3                                               |                                                                  | 4.                                                                                                    | 6                                                                                                    | Country                                                                                        | Mobile                                                                                                    | Phone               | Em                                                           | -9                                                                                                    |
| Address Line 1                                                                                                    |              |                            |                                                              |                                                                  |                                                                                                    |                                                                                                    |                                                                                                | Mobile                                                                                                    |                     |                                                              |                                                                                                    |
|                                                                                                    |              | ate of Birth               | ШТуре                                                        | Cate                                                             | egory 🔤 S                                                                                                    | Status (                                                                                                    | Main                                                                                           |                                                                                                    | Allow Email         | Allo                                                         | w Text                                                                                                    |
| Select pre-defin                                                                                                    | ned questi   | ons to include in t        | he report (Option                                            | nal) Select                                                      | All                                                                                                    |                                                                                                    |                                                                                                |                                                                                                    |                     |                                                              |                                                                                                    |
| Select an item f                                                                                                    | from the lis | st to include in the n     | eport                                                        |                                                                  | T                                                                                                    |                                                                                                    |                                                                                                |                                                                                                    |                     |                                                              |                                                                                                    |
| Select pre-defin                                                                                                    | ned select   | ion lists to include       | in the report (O                                             | otional) <sup>©</sup> Se                                         | elect All                                                                                                    |                                                                                                    |                                                                                                |                                                                                                    |                     |                                                              |                                                                                                    |
| Select                                                                                                    |              |                            |                                                              |                                                                  | T                                                                                                    |                                                                                                    |                                                                                                |                                                                                                    |                     |                                                              |                                                                                                    |
|                                                                                                    |              |                            |                                                              |                                                                  |                                                                                                    |                                                                                                    |                                                                                                |                                                                                                    |                     |                                                              |                                                                                                    |
| Payments receiv                                                                                                    | ved from     | 08/09/2015 to 08/*         | 0/0045                                                       |                                                                  |                                                                                                    |                                                                                                    |                                                                                                |                                                                                                    |                     |                                                              |                                                                                                    |
| ReceiptnoFee N                                                                                                    | Jame         |                            | 2/2015                                                       |                                                                  |                                                                                                    |                                                                                                    |                                                                                                |                                                                                                    |                     |                                                              |                                                                                                    |
| 249031912 Junior                                                                                                    | iunic .      | _                          | Date/Tim                                                     |                                                                  |                                                                                                    | tnameS                                                                                                    |                                                                                                | Address 1                                                                                                    |                     | Mob                                                          |                                                                                                    |
|                                                                                                    | Cert Mocl    | Fees                       | Date/Tim                                                     | e Pa<br>5 10:51:100.0                                            | 0000 Luc                                                                                                    | y Ti                                                                                                    | ully                                                                                           | 456 nnn                                                                                                    |                     | +353                                                         | 87 444444                                                                                                    |
| 249031912                                                                                                    | Cert Mocl    | Fees                       | Date/Tim                                                     |                                                                  | 0000 Luc<br>Kar                                                                                                | y Tu<br>en Si                                                                                                    | ully<br>myth                                                                                   | 456 nnn<br>456 nnn                                                                                               |                     | +353<br>+353                                                 | 87 444444<br>87 444444                                                                                                    |
| 249031912<br>249031912                                                                                                    | Cert Mocl    | ( Fees                     | Date/Tim                                                     |                                                                  | 000 Luc<br>Kan<br>Dor                                                                                          | y Tu<br>en Si<br>า Tu                                                                                              | ully<br>myth<br>ully                                                                           | 456 nnn<br>456 nnn<br>456 nnn                                                                                    |                     | +353<br>+353<br>+353                                         | 87 4444444<br>87 4444444<br>87 4444444                                                                                                    |
| 249031912<br>249031912<br>249031912                                                                                                    | Cert Mocl    |                            | Date/Tim<br>07/12/201                                        | 5 10:51:100.0                                                    | 0000 Luc<br>Kan<br>Dor<br>Mar                                                                                  | y Tu<br>en Si<br>n Tu<br>ia Tu                                                                                     | ully<br>myth<br>ully<br>ully                                                                   | 456 nnn<br>456 nnn<br>456 nnn<br>456 nnn                                                                         |                     | +353<br>+353<br>+353<br>+353                                 | 87 444444<br>87 444444<br>87 444444<br>87 444444<br>87 444444                                                                                                    |
| 249031912<br>249031912<br>249031912<br>249031912<br>2 <b>49031911</b> Junior                                                                                      | Cert Mocl    |                            | Date/Tim<br>07/12/201                                        |                                                                  | 0000 Luc<br>Kan<br>Dor<br>Mar                                                                                  | y Tu<br>en Si<br>n Tu<br>ia Tu<br>e Te                                                                             | ully<br>myth<br>ully                                                                           | 456 nnn<br>456 nnn<br>456 nnn                                                                                    |                     | +353<br>+353<br>+353<br>+353<br>+353                         | 87 4444444<br>87 4444444<br>87 4444444                                                                                                    |
| 249031912<br>249031912<br>249031912<br>2 <b>49031911</b> Junior<br>249031911                                                                                      | Cert Mocl    | (Fees                      | Date/Tim<br>07/12/201<br>07/12/201                           | 5 10:51:100.0                                                    | 0000 Luc<br>Kan<br>Dor<br>Mar<br>0000 Alic<br>Gar                                                              | y Tu<br>en Si<br>n Tu<br>ia Tu<br>e Te<br>y Te                                                                     | ully<br>myth<br>ully<br>ully<br>est                                                            | 456 nnn<br>456 nnn<br>456 nnn<br>456 nnn<br>Shankill                                                             |                     | +353<br>+353<br>+353<br>+353<br>+353<br>+353                 | 87 444444<br>87 444444<br>87 444444<br>87 444444<br>87 444444<br>86 1234567                                                                                                |
| 249031912<br>249031912<br>249031912<br>249031911<br>249031911<br>249031910<br>249031910<br>249031910                                                              | Cert Mocl    | (Fees                      | Date/Tim<br>07/12/201<br>07/12/201                           | 5 10:51:100.0<br>5 10:51:100.0                                   | 0000 Luc<br>Kan<br>Dor<br>Mar<br>0000 Alic<br>Gar<br>0000 Jam<br>Mar                                           | y Tu<br>en Si<br>n Tu<br>ia Tu<br>e Te<br>y Te<br>nes O'<br>tin O'                                                 | ully<br>myth<br>ully<br>est<br>est<br>'Neill<br>'Neill                                         | 456 nnn<br>456 nnn<br>456 nnn<br>Shankill<br>Shankill<br>Woodview<br>Woodview                                    |                     | +353<br>+353<br>+353<br>+353<br>+353<br>+353<br>+353         | 87 444444<br>87 444444<br>87 444444<br>87 444444<br>86 1234567<br>86 1234567                                                                                               |
| 249031912<br>249031912<br>249031912<br>249031911 Junior<br>249031911<br>249031910 Junior<br>249031910<br>249031910                                                | Cert Mocl    | < Fees                     | Date/Tim<br>07/12/201<br>07/12/201<br>07/12/201              | 5 10:51:100.0<br>5 10:51:100.0<br>5 10:51:090.0                  | 0000 Luc<br>Kan<br>Dor<br>Mar<br>0000 Alic<br>Gar<br>0000 Jan<br>Mar<br>Rot                                    | y Tu<br>en Si<br>n Tu<br>ia Tu<br>e Te<br>y Te<br>nes O'<br>tin O'<br>obie O'                                      | ully<br>myth<br>ully<br>est<br>est<br>Neill<br>'Neill<br>'Neill                                | 456 nnn<br>456 nnn<br>456 nnn<br>5hankill<br>Shankill<br>Woodview<br>Woodview<br>Woodview                        |                     | +353<br>+353<br>+353<br>+353<br>+353<br>+353<br>+353<br>+353 | 87 444444<br>87 444444<br>87 444444<br>87 444444<br>86 1234567<br>86 1234567<br>85 1111111<br>85 1111111                                                                   |
| 249031912<br>249031912<br>249031912<br>249031911 Junior<br>249031911<br>249031910 Junior<br>249031910<br>249031910<br>249031910<br>249031909 Junior               | Cert Mocl    | < Fees                     | Date/Tim<br>07/12/201<br>07/12/201<br>07/12/201              | 5 10:51:100.0<br>5 10:51:100.0                                   | 0000 Luc<br>Kan<br>Dor<br>Mar<br>0000 Alic<br>Gar<br>0000 Jan<br>Mar<br>Rob                                    | y Tu<br>en Si<br>n Tu<br>ia Tu<br>e Te<br>y Te<br>nes O'<br>tin O'<br>obie O'<br>a Ni                              | ully<br>myth<br>ully<br>est<br>est<br>'Neill<br>'Neill<br>'Neill<br>eary                       | 456 nnn<br>456 nnn<br>456 nnn<br>Shankill<br>Shankill<br>Woodview<br>Woodview<br>Woodview<br>567 mmm             |                     | +353<br>+353<br>+353<br>+353<br>+353<br>+353<br>+353<br>+353 | 87 444444<br>87 444444<br>87 444444<br>87 444444<br>86 1234567<br>86 1234567<br>85 111111<br>85 111111<br>85 111111<br>87 2222222                                          |
| 249031912<br>249031912<br>249031912<br>249031911 Junior<br>249031911<br>249031910<br>249031910<br>249031910<br>249031909 Junior<br>249031909 Junior               | Cert Mocl    | < Fees                     | Date/Tim<br>07/12/201<br>07/12/201<br>07/12/201              | 5 10:51:100.0<br>5 10:51:100.0<br>5 10:51:090.0                  | 0000 Luc<br>Kan<br>Dor<br>Mar<br>0000 Alic<br>Gar<br>0000 Jam<br>Mar<br>Rob<br>0000 Tara<br>Kan                | y Tu<br>en Su<br>ia Tu<br>e Te<br>y Te<br>nes O'<br>tin O'<br>bbie O'<br>a Nu<br>en Hu                             | ully<br>myth<br>ully<br>est<br>est<br>'Neill<br>'Neill<br>'Neill<br>eary<br>ealy               | 456 nnn<br>456 nnn<br>456 nnn<br>55 ankill<br>Shankill<br>Woodview<br>Woodview<br>Woodview<br>567 mmm<br>567 mmm |                     | +353<br>+353<br>+353<br>+353<br>+353<br>+353<br>+353<br>+353 | 87 444444<br>87 444444<br>87 444444<br>87 444444<br>86 1234567<br>85 111111<br>85 111111<br>85 111111<br>87 222222<br>87 222222                                            |
| 249031912<br>249031912<br>249031912<br>249031911 Junior<br>249031911 Junior<br>249031910<br>249031910<br>249031910<br>249031909 Junior<br>249031909               | Cert Mocl    | < Fees                     | Date/Tim<br>07/12/201<br>07/12/201<br>07/12/201              | 5 10:51:100.0<br>5 10:51:100.0<br>5 10:51:090.0                  | 0000 Luc<br>Karn<br>Dor<br>Mar<br>0000 Alic<br>Gar<br>0000 Jam<br>Mar<br>Rob<br>0000 Tara<br>Kar<br>Deii       | y Tu<br>en Su<br>ia Tu<br>e Te<br>y Te<br>nes O'<br>tin O'<br>bbie O'<br>a Nu<br>en Hu<br>rdre Nu                  | ully<br>myth<br>ully<br>est<br>est<br>'Neill<br>'Neill<br>eary<br>ealy<br>eary                 | 456 nnn<br>456 nnn<br>456 nnn<br>5hankill<br>Shankill<br>Woodview<br>Woodview<br>Woodview<br>567 mmm<br>567 mmm  |                     | +353<br>+353<br>+353<br>+353<br>+353<br>+353<br>+353<br>+353 | 87 444444<br>87 444444<br>87 444444<br>87 444444<br>86 1234567<br>86 1234567<br>85 1111111<br>85 1111111<br>85 1111111<br>87 222222<br>87 222222<br>87 222222<br>87 222222 |
| 249031912<br>249031912<br>249031912<br>249031911 Junior<br>249031911 Junior<br>249031910 Junior<br>249031910<br>249031910<br>249031909<br>249031909<br>249031909  | Cert Mocl    | k Fees<br>k Fees<br>k Fees | Date/Tim<br>07/12/201<br>07/12/201<br>07/12/201<br>07/12/201 | 5 10:51:100.0<br>5 10:51:100.0<br>5 10:51:090.0<br>5 10:51:080.0 | 0000 Luc<br>Kan<br>Dor<br>Mar<br>0000 Alic<br>Gar<br>0000 Jan<br>Mar<br>Rob<br>0000 Tan<br>Kan<br>Deii<br>Fior | y Tu<br>en Su<br>ia Tu<br>e Te<br>y Te<br>nes O'<br>tin O'<br>bbie O'<br>a Nu<br>en Hu<br>rdre Nu<br>na Nu         | ully<br>myth<br>ully<br>est<br>est<br>'Neill<br>'Neill<br>eary<br>eary<br>eary<br>eary<br>eary | 456 nnn<br>456 nnn<br>456 nnn<br>Shankill<br>Shankill<br>Woodview<br>Woodview<br>567 mmm<br>567 mmm<br>567 mmm   |                     | +353<br>+353<br>+353<br>+353<br>+353<br>+353<br>+353<br>+353 | 87 444444<br>87 444444<br>87 444444<br>86 1234567<br>85 1234567<br>85 111111<br>85 1111111<br>85 1111111<br>87 222222<br>87 222222<br>87 222222<br>87 222222               |
| 249031912<br>249031912<br>249031912<br>249031911 Junior<br>249031911 Junior<br>249031910 Junior<br>249031910<br>249031900 Junior<br>249031909 Junior<br>249031909 | Cert Mocl    | k Fees<br>k Fees<br>k Fees | Date/Tim<br>07/12/201<br>07/12/201<br>07/12/201<br>07/12/201 | 5 10:51:100.0<br>5 10:51:100.0<br>5 10:51:090.0                  | 0000 Luc<br>Kan<br>Dor<br>Mar<br>0000 Alic<br>Gar<br>0000 Jan<br>Mar<br>Rob<br>0000 Tan<br>Kan<br>Deii<br>Fior | y Tu<br>en Sr<br>ia Tu<br>e Te<br>nes O'<br>tin O'<br>bbie O'<br>bbie O'<br>a Nu<br>en H<br>ra Nu<br>na Nu<br>m Ke | ully<br>myth<br>ully<br>est<br>est<br>'Neill<br>'Neill<br>eary<br>ealy<br>eary                 | 456 nnn<br>456 nnn<br>456 nnn<br>5hankill<br>Shankill<br>Woodview<br>Woodview<br>Woodview<br>567 mmm<br>567 mmm  |                     | +353<br>+353<br>+353<br>+355<br>+355<br>+355<br>+355<br>+355 | 87 444444<br>87 444444<br>87 444444<br>87 444444<br>86 1234567<br>86 1234567<br>85 1111111<br>85 1111111<br>85 1111111<br>87 222222<br>87 222222<br>87 222222<br>87 222222 |

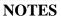

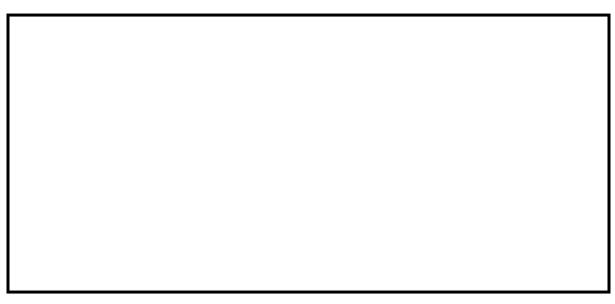

### 6.4 Payment Transfer

This facility is used in cases where errors are made during the payment process. For example, if the parent pays for the incorrect fee or if the incorrect child was selected as the attendee of a fee.

Using this facility, administrators can transfer pupils from the fee they paid for to another fee. The pupil's name can also be changed to another sibling's name.

- Change the dates to required period (if necessary).
- Select the fee name for which the pupil has paid.
- Select the pupil in question.
- You can either change the name of the pupil or Select to transfer to a new fee.

| Home                                  | Profile                              | Fees                                     | Payment Reports               | Reminders      | Clients                | Classes    | Acce   | ept Pay | ment    | Requ      | iest Paym    | ent     | Rewards  | Help      | Logou |
|---------------------------------------|--------------------------------------|------------------------------------------|-------------------------------|----------------|------------------------|------------|--------|---------|---------|-----------|--------------|---------|----------|-----------|-------|
| Paymer                                | ayment Reports Payment Transfer      |                                          |                               |                |                        |            |        |         |         |           |              |         |          |           |       |
| Select a                              | fee name                             | below t                                  | to see a list of those        | registered for | that fee iter          | n. Users c | an the | n be se | elected | l for tra | insfer / ref | fund, c | r name c | hange.    |       |
| Print Ex                              | port to Ex                           | el Expo                                  | ort to CSV                    |                |                        |            |        |         |         | 0         | Change       | Dates   |          |           |       |
|                                       |                                      |                                          |                               |                |                        |            |        |         |         |           |              |         |          |           |       |
|                                       |                                      |                                          |                               |                | <u> </u>               |            |        |         |         |           |              |         |          |           |       |
|                                       | ee Name                              |                                          | er school study - 2 dag       |                |                        |            |        |         |         |           |              |         | ▼ Act    | ive 🗆 Del | eted  |
| After sch                             | ool study                            | - 2 days                                 | s with dinner from 0°         | /07/2016 to 03 | 3/03/2017              |            |        |         |         |           |              |         |          |           |       |
|                                       |                                      |                                          | First                         | <u>Name</u>    | Surname                | · \        | V1     | W2      | W3      | W4        | W5 W         | 16 V    | V7 W8    | 14/0      | 14/40 |
|                                       |                                      |                                          |                               |                |                        |            | • •    |         |         |           | VVJ VV       | 10 V    | v/ vvc   | W9        | W10   |
| Select                                | Chan                                 | ge Name                                  | Roge                          | r              | Devine                 |            | •      |         |         | ***       | **5 **       | 10 1    | V/ VVC   | VV9       | W10   |
| Select<br>Select                      |                                      | ge Name<br>ge Name                       |                               |                | Devine<br>Faye         |            |        |         |         |           | VV5 VV       | 70 V    | V/ VVC   | VV9       | VV10  |
| Select                                | ) Chan                               |                                          | e Jenny                       | 1              |                        |            |        |         |         |           |              | /0 V    | v/ vvd   | VV9       | VV10  |
|                                       | Chan<br>Chan                         | ge Name                                  | Jenny<br>Yvon                 | r<br>ne        | Faye                   |            |        |         |         |           | W3 W         | /0 V    | v/ vvd   | VV9       | W10   |
| Select<br><del>Select</del>           | Chan<br>Chan<br>Chan                 | ge Name<br><del>ge Name</del>            | Jenny<br>Yvoni<br>Penn        | r<br>ne<br>V   | Faye<br>Joyce          |            |        |         |         |           | W3 W         | 10 1    | V/ VVc   | VV9       | WTO   |
| Select<br><del>Select</del><br>Select | Chan<br>Chan<br>Chan<br>Chan<br>Chan | ge Name<br><del>ge Name</del><br>ge Name | Jenny<br>Yvon<br>Penn<br>Geor | r<br>ne<br>V   | Faye<br>Joyce<br>Joyce |            |        |         |         |           | W5 W         | /0 V    | V/ VVc   | W9        | WTO   |

• When you transfer to a new fee, if there is a discrepancy between the old and new fee amounts, then the system will ask you to either ignore or record this discrepancy.

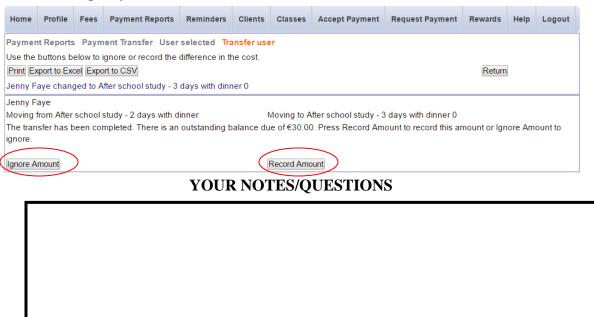

### 6.5 Payments by Fee Name

Select this report to view all payments summarised by Fee Name. You can drill down further to see details of the individual payments by clicking on the **Select** button.

| Profile Fees                                                                                                    | Payment Reports                                                      | Reminders                                                                | Clients                                                           | Classes                                                                       | Accept Payment                                                                       | Request Paymen                                                                                                    | nt Help                                                          | Logout                                                            |                                                                  |                                                                                        |  |
|----------------------------------------------------------------------------------------------------|----------------------------------------------------------------------|--------------------------------------------------------------------------|-------------------------------------------------------------------|-------------------------------------------------------------------------------|--------------------------------------------------------------------------------------|----------------------------------------------------------------------------------------------------|------------------------------------------------------------------|-------------------------------------------------------------------|------------------------------------------------------------------|----------------------------------------------------------------------------------------|--|
| Payment Report                                                                                                    | ts By Feename                                                        |                                                                          |                                                                   |                                                                               |                                                                                      |                                                                                                    |                                                                  |                                                                   |                                                                  |                                                                                        |  |
| Select a feename from the list below to see details of payments received.                                                                                                    |                                                                      |                                                                          |                                                                   |                                                                               |                                                                                      |                                                                                                    |                                                                  |                                                                   |                                                                  |                                                                                        |  |
| Change Dates                                                                                                    | $\mathbf{D}$                                                         |                                                                          |                                                                   |                                                                               |                                                                                      |                                                                                                    |                                                                  |                                                                   |                                                                  |                                                                                        |  |
| Start Date                                                                                                    | End                                                                  | Date                                                                     |                                                                   |                                                                               |                                                                                      |                                                                                                    |                                                                  |                                                                   |                                                                  |                                                                                        |  |
|                                                                                                    |                                                                      |                                                                          | 014 🔻                                                             | Set Dat                                                                       |                                                                                      |                                                                                                    |                                                                  |                                                                   |                                                                  |                                                                                        |  |
|                                                                                                    | 2014 -                                                               | 2                                                                        | 014 -                                                             | Set Dat                                                                       | e                                                                                    |                                                                                                    |                                                                  |                                                                   |                                                                  |                                                                                        |  |
|                                                                                                    |                                                                      |                                                                          |                                                                   |                                                                               |                                                                                      |                                                                                                    |                                                                  |                                                                   |                                                                  |                                                                                        |  |
|                                                                                                    |                                                                      |                                                                          |                                                                   |                                                                               |                                                                                      |                                                                                                    |                                                                  |                                                                   |                                                                  |                                                                                        |  |
|                                                                                                    |                                                                      |                                                                          |                                                                   |                                                                               |                                                                                      |                                                                                                    |                                                                  |                                                                   |                                                                  |                                                                                        |  |
| List of all payment                                                                                                    | ts summarised by fee                                                 | e name from 0                                                            | 1/01/2014                                                         | to 31/01/20                                                                   | 114                                                                                  |                                                                                                    |                                                                  |                                                                   |                                                                  |                                                                                        |  |
|                                                                                                    | ts summarised by fee                                                 | e name from 0<br>Export                                                  | )1/01/2014 1                                                      | to 31/01/20                                                                   | 114                                                                                  |                                                                                                    |                                                                  |                                                                   |                                                                  |                                                                                        |  |
| Print                                                                                                    | ts summarised by fee                                                 | Export                                                                   | )1/01/2014 1<br>al Charged                                        |                                                                               |                                                                                      | oss Receivede                                                                                                    | EPP Charg                                                        | e€ Net                                                            | t Received€                                                      |                                                                                        |  |
| Print<br>Fee Name                                                                                                    |                                                                      | Export                                                                   | al Charged                                                        | € Proces<br>3.60                                                              | ssing Fee€ Gra                                                                       | 3.60 2                                                                                                    | EPP Charg                                                        |                                                                   | t Received€<br>1.10                                              | Select                                                                                 |  |
| Print<br>Fee Name<br>After school - ATHL                                                                                                    | ETICS                                                                | Export<br>Tot                                                            | al Charged                                                        | € Proces                                                                      | ssing Fee€ Gra                                                                       | 3.60 2                                                                                                    |                                                                  | 151                                                               |                                                                  |                                                                                        |  |
| Print<br>Fee Name<br>After school - ATHL<br>After school - Hock                                                                                                    | .ETICS<br>.ey                                                        | Export<br>Tot<br>150                                                     | al Charged<br>.00<br>.00                                          | € Proces<br>3.60                                                              | ssing Fee€ Gra                                                                       | 8.60 2<br>2.25 3                                                                                                    | 2.50                                                             | 151<br>119                                                        | 1.10                                                             | <u>Select</u>                                                                          |  |
| Print<br>Fee Name<br>After school - ATHL<br>After school - Hock<br>After school study -                                                                                                    | ETICS<br>ley<br>- 3 days                                             | Export<br>Tot<br>150<br>120<br>400                                       | al Charged<br>.00<br>.00                                          | € Proces<br>3.60<br>2.25                                                      | ssing Fee€ Gr<br>153<br>122<br>401                                                   | 3.60 2<br>2.25 3<br>1.50 1                                                                                                    | 2.50<br>3.13                                                     | 151<br>119<br>400                                                 | 1.10<br>9.13 <b>(</b>                                            | <u>Select</u><br>Select                                                                |  |
| Print<br>Fee Name<br>After school - ATHL<br>After school - Hock<br>After school study -<br>After school study -                                                                                                    | ETICS<br>ey<br>- 3 days<br>- 5 days                                  | Export<br>Tot<br>150<br>120<br>400                                       | al Charged<br>.00<br>.00<br>.00<br>.00<br>00.00                   | € Proces<br>3.60<br>2.25<br>1.50                                              | ssing Fee€ Gr<br>153<br>122<br>401                                                   | 8.60 2<br>2.25 3<br>1.50 1<br>04.50 3                                                                                                    | 2.50<br>3.13<br>1.25                                             | 151<br>119<br>400                                                 | 1.10<br>9.13<br>0.25<br>00.75                                    | Select<br>Select<br>Select                                                             |  |
| Print<br>Fee Name<br>After school - ATHL<br>After school - Hock<br>After school study -<br>After school study -<br>Annie Musical - Cor                                                                             | ETICS<br>ey<br>- 3 days<br>- 5 days                                  | Export<br>150<br>120<br>400<br>1,00<br>30.0                              | al Charged<br>.00<br>.00<br>.00<br>.00<br>00.00                   | € Proces<br>3.60<br>2.25<br>1.50<br>4.50                                      | ssing Fee€ Graves<br>153<br>122<br>401<br>1,0<br>31.                                 | 8.60 2<br>2.25 3<br>1.50 1<br>04.50 3<br>00 .                                                                                                    | 2.50<br>3.13<br>1.25<br>3.75                                     | 151<br>119<br>400<br>1,0<br>30.1                                  | 1.10<br>9.13<br>0.25<br>00.75                                    | Select<br>Select<br>Select<br>Select                                                   |  |
| Print<br>Fee Name<br>After school - ATHL<br>After school - Hock<br>After school study -<br>After school study -<br>Annie Musical - Cor<br>Berlin Trip                                                              | ETICS<br>ey<br>- 3 days<br>- 5 days                                  | Export<br>150<br>120<br>400<br>1,00<br>30.0                              | al Charged<br>.00<br>.00<br>.00<br>00.00<br>00<br>50.00           | € Proces<br>3.60<br>2.25<br>1.50<br>4.50<br>1.00                              | ssing Fee€ Graves<br>153<br>122<br>401<br>1,0<br>31.                                 | 8.60 2<br>2.25 3<br>1.50 1<br>04.50 3<br>00 .<br>53.75 3                                                                                                    | 2.50<br>3.13<br>1.25<br>3.75<br>75                               | 151<br>119<br>400<br>1,0<br>30.1<br>2,0                           | 1.10<br>9.13<br>0.25<br>00.75<br>25                              | Select<br>Select<br>Select<br>Select<br>Select                                         |  |
| Print<br>Fee Name<br>After school - ATHL<br>After school - Hock<br>After school study -<br>After school study -<br>Annie Musical - Cor<br>Berlin Trip<br>Guitar                                                    | ETICS<br>iey<br>-3 days<br>-5 days<br>ncert Tickets                  | Export<br>150<br>120<br>400<br>1,00<br>30.0<br>2,05                      | al Charged<br>.00<br>.00<br>00<br>00<br>00<br>50.00<br>.00        | € Proces<br>3.60<br>2.25<br>1.50<br>4.50<br>1.00<br>3.75                      | ssing Fee€ Gro<br>153<br>122<br>401<br>1,0<br>31.<br>2,00<br>200                     | 8.60 2<br>2.25 3<br>1.50 1<br>04.50 3<br>00 .<br>53.75 3<br>0.00 .                                                                                                    | 2.50<br>3.13<br>1.25<br>3.75<br>75<br>3.13                       | 151<br>119<br>400<br>1,0<br>30.1<br>2,0                           | 1.10<br>9.13<br>0.25<br>00.75<br>25<br>50.63<br>0.00             | Select<br>Select<br>Select<br>Select<br>Select<br>Select                               |  |
| Print<br>Fee Name<br>After school - ATHL<br>After school - Hock<br>After school study -<br>After school study -<br>Annie Musical - Cor<br>Berlin Trip<br>Guitar<br>School Trip to Glen                             | ETICS<br>iey<br>-3 days<br>-5 days<br>ncert Tickets                  | Export<br>150<br>120<br>400<br>1,00<br>30.0<br>2,09<br>200               | al Charged<br>.00<br>.00<br>.00<br>00.00<br>00<br>50.00<br>.00    | € Proces<br>3.60<br>2.25<br>1.50<br>4.50<br>1.00<br>3.75<br>.00               | ssing Fee€ Gro<br>153<br>122<br>401<br>1,0<br>31.<br>2,00<br>200                     | 8.60 2<br>2.25 3<br>1.50 1<br>04.50 3<br>00 .<br>53.75 3<br>00 .<br>00 .<br>2.25 3                                                                                                    | 2.50<br>3.13<br>1.25<br>3.75<br>75<br>3.13<br>00                 | 151<br>119<br>400<br>1,0<br>30.1<br>2,0<br>200                    | 1.10<br>9.13<br>0.25<br>00.75<br>25<br>50.63<br>0.00<br>13       | Select<br>Select<br>Select<br>Select<br>Select<br>Select<br>Select                     |  |
| Print<br>Fee Name<br>After school - ATHL<br>After school - Hock<br>After school study -<br>After school study -<br>Annie Musical - Cor<br>Berlin Trip<br>Guitar<br>Guitar<br>School Trip to Glen<br>Tour to Dublin | ETICS<br>ey<br>-3 days<br>-5 days<br>ncert Tickets<br>dalough        | Export<br>Tot<br>150<br>120<br>400<br>1,00<br>30.0<br>2,00<br>200<br>100 | al Charged<br>.00<br>.00<br>.00<br>.00<br>.00<br>.00<br>.00<br>.0 | € Proces<br>3.60<br>2.25<br>1.50<br>4.50<br>1.00<br>3.75<br>.00<br>2.25       | ssing Fee€<br>153<br>122<br>401<br>1,0<br>31.<br>2,0<br>102                          | 8.60         2           2.25         3           1.50         1           04.50         3           00         .           53.75         3           0.00         .           2.25         3           68         1                        | 2.50<br>3.13<br>1.25<br>3.75<br>75<br>3.13<br>00<br>3.13         | 151<br>119<br>400<br>1,0<br>30.<br>2,0<br>200<br>99.              | 1.10<br>9.13<br>0.25<br>00.75<br>25<br>50.63<br>0.00<br>13<br>80 | Select<br>Select<br>Select<br>Select<br>Select<br>Select<br>Select<br>Select           |  |
|                                                                                                    | ETICS<br>ey<br>- 3 days<br>- 5 days<br>ncert Tickets<br>dalough<br>h | Export<br>Tot<br>150<br>400<br>1,00<br>30.0<br>200<br>100<br>100         | al Charged<br>.00<br>.00<br>.00<br>.00<br>.00<br>.00<br>.00<br>.0 | € Proces<br>3.60<br>2.25<br>1.50<br>4.50<br>1.00<br>3.75<br>.00<br>2.25<br>33 | ssing Fee€ (90<br>153<br>122<br>401<br>1,0<br>31.<br>2,0<br>200<br>102<br>99,<br>76. | 8.60         2           2.25         3           1.50         1           04.50         3           00         .           53.75         3           0.00         .           2.25         3           68         1           11         1 | 2.50<br>3.13<br>1.25<br>3.75<br>75<br>3.13<br>00<br>3.13<br>1.88 | 151<br>119<br>400<br>1,0<br>30<br>2,0<br>200<br>99.<br>97.<br>74. | 1.10<br>9.13<br>0.25<br>00.75<br>25<br>50.63<br>0.00<br>13<br>80 | Select<br>Select<br>Select<br>Select<br>Select<br>Select<br>Select<br>Select<br>Select |  |

NOTES

### 6.6 Payments by Fee Type

Select this report to view all payments summarised by Fee Type. You can drill down further to see details of the individual payments by clicking on the **Select** button.

| Profile Fees Payment                           | Reports Reminders | Clients Classes | Accept Payment | Request Payment | Help Logout       |        |
|------------------------------------------------|-------------------|-----------------|----------------|-----------------|-------------------|--------|
| Payment Reports By Feet                        | type              |                 |                |                 |                   |        |
| Select a feetype from the list<br>Change Dates |                   |                 | 014            |                 |                   |        |
| Print                                          | Export            |                 |                | _               |                   |        |
| Fee Type                                       | Total Charged     | Processing Fee  | Gross Receive  | EPP Charg       | ge€ Net Received€ | €      |
| Voluntary Contribution                         | 8,070.00          | 64.57           | 8,134.57       | 70.75           | 8,063.82          | Select |
| Transition Year trip                           | 100.00            | 1.50            | 101.50         | 1.25            | 100.25            | Select |
| Transition Year Expenses                       | 24,075.00         | 68.85           | 19,793.85      | 59.37           | 19,734.49         | Select |
| Tours                                          | 2.240.00          | 59.27           | 2.049.27       | 35.84           | 2.013.44          | Select |

NOTES

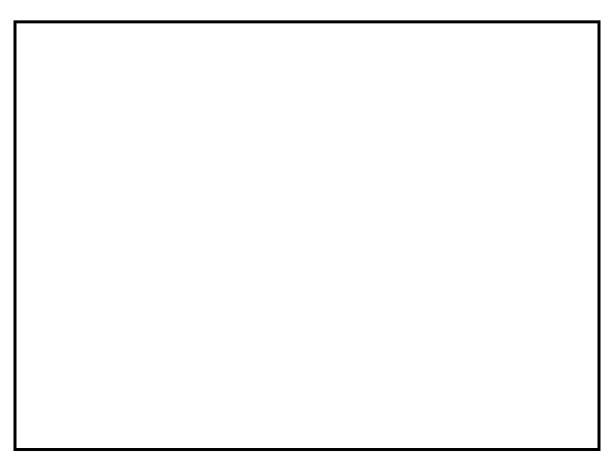

### 6.7 Recurring Payments

Select this report to view all recurring payments that have been setup. It is important to ensure the number of instalments due to date equals the number of instalments issued. To drill down further to view details of a recurring payment click on the associated **Select** button (see next page).

|                     | ,                         |           | page).                                           |                          |                |                    |                        | _                      |              |                   |           |        |  |
|---------------------|---------------------------|-----------|--------------------------------------------------|--------------------------|----------------|--------------------|------------------------|------------------------|--------------|-------------------|-----------|--------|--|
| Home                | Profile                   | Fees      | Payment Reports                                  | Reminders                | Clients Cl     | asses Acc          | ept Payme              | ent Rec                | juest Paymer | nt Reward         | ls Help   | Logout |  |
| Paymen              | Payment Reports Recurring |           |                                                  |                          |                |                    |                        |                        |              |                   |           |        |  |
| Select a            | recurring                 | paymer    | t from the list below                            | to view/update           | e payment det  | ails.              |                        |                        |              |                   |           |        |  |
|                     | e Dates                   |           |                                                  |                          |                | _                  |                        |                        | _            |                   |           |        |  |
|                     | <b>Total</b><br>€71061.92 | $\sum$    | $\left( \right)$                                 | Total Issued<br>€2465.16 | $\mathbf{i}$   |                    | alance Re<br>68596.76  | emaining               | $\supset$    | Total (<br>€44069 | Overdue   |        |  |
|                     | cr 1001.32                |           |                                                  |                          |                |                    | 00000.10               |                        | -            |                   |           |        |  |
| Print<br>List of re | curring pa                |           | ort to Excel Export to<br>definitions starting b |                          | 2017 and 09/0  | 8/2019 09:2        | 5:15                   |                        | Exclude Co   | ompleted          |           |        |  |
| Receiptn            | o <u>Feenam</u>           | <u>ie</u> | 5                                                | Payer                    | Student        | Instalment<br>Amt€ | <u>Start</u><br>Date   | End<br>Date            | Frequency    | Instalments       | IssuedDue | ToDate |  |
| 24903431            | 19Junior C                | ert Moc   | k Fees                                           | Test Gary                | Alice Test     | 45.00              | 03 Aug<br>2018         | 03 Sep<br>2018         | Monthly 2    | 2                 | 1 1       | Select |  |
| 24903428            | 32Voluntar                | y Contri  | bution - Family                                  | Kay Lauren               | Lauren Kay     | 25.00              | 10 Sep<br>2018         | 10 Apr<br>2019         | Monthly      | В                 | 0 0       | Select |  |
| 24903427            | 74Voluntar                | y Contri  | bution - Family                                  | Tuite Isabelle           | Isabelle Tuite | 25.00              | 10 Sep<br>2018         | 10 Apr<br>2019         | Monthly      | 8                 | 0 0       | Select |  |
| 24903426            | 55Voluntar                | y Contri  | bution - Family                                  | Gilroy Fiona             | Fiona Gilroy   | 25.00              | 10 Sep<br>2018         | 10 Apr<br>2019         | Monthly      | 8                 | 0 0       | Select |  |
| 24903425            | 56Voluntar                | y Contri  | bution - Family                                  | Roche Karen              | Karen Roche    | 25.00              | 10 Sep<br>2018         | 10 Apr<br>2019         | Monthly      | 8                 | 0 0       | Select |  |
| 24903424            | 49Voluntar                | y Contri  | bution - Family                                  | French Rita              | Rita French    | 25.00              | 10 Sep<br>2018         | 10 Apr<br>2019         | Monthly      | В                 | 0 0       | Select |  |
| 24903423            | 39Voluntar                | y Contri  | bution - Family                                  | Brady Pauline            | Pauline Brady  | 25.00              | 10 Sep<br>2018         | 10 Apr<br>2019         | Monthly      | 8                 | 0 0       | Select |  |
| 24903423            | 34Voluntar                | y Contri  | bution - Family                                  | Burns Terry              | Terry Burns    | 25.00              | 10 Sep<br>2018         | 10 Apr<br>2019         | Monthly      | 8                 | 0 0       | Select |  |
| 24903422            | 28Voluntar                | y Contri  | bution - Family                                  | Burns Terry              | Terry Burns    | 25.00              | 10 Sep<br>2018         | 10 Apr<br>2019         | Monthly      | 8                 | 0 0       | Select |  |
| 24903422            | 23Voluntar                | y Contri  | bution - Family                                  | Roche Karen              | Karen Roche    | 25.00              | 10 Sep                 | 10 Apr                 | Monthly      | 8                 | 0 0       | Select |  |
|                     |                           | ·         | bution - Family                                  | Pryce Helen              | Helen Pryce    | 25.00              | 2018<br>10 Sep         | 2019<br>10 Apr         |              | 8                 | 0 0       | Select |  |
|                     |                           | ,<br>     | Gaeltacht-Balance                                | Lee Helen                | Adam Kiernar   |                    | 2018<br>16 Jun<br>2018 | 2019<br>16 Aug<br>2018 |              |                   | 2 2       | Select |  |

NOTES

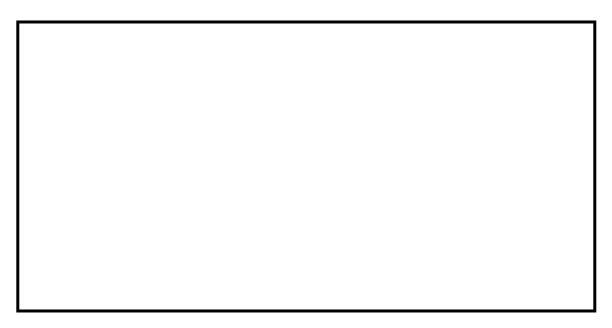

When a recurring payment is selected further details are displayed and various facilities are available to maintain the recurring payment....

| Home                                  | Profile              | Fees                                     | Payment Reports      | Reminders     | Clients                                      | Classes     | Accept Paym                                      | ent R                             | lequest Payme                                                                                                   | nt Rewards                   | Help    | Logout                                  |    |
|---------------------------------------|----------------------|------------------------------------------|----------------------|---------------|----------------------------------------------|-------------|--------------------------------------------------|-----------------------------------|----------------------------------------------------------------------------------------------------|------------------------------|---------|-----------------------------------------|----|
| Payme                                 | nt Report            | s Recu                                   | rring 6th Class Tri  | p to Gaeltach | t-Balance                                    | e Lee Helei | n Adam Kierna                                    | in                                |                                                                                                    |                              |         |                                         |    |
|                                       |                      | elow to u                                | update payment deta  | ails.         |                                              |             |                                                  |                                   |                                                                                                    |                              |         |                                         |    |
| Chan                                  | ge Dates<br>Total    | $\mathcal{D}$                            |                      | Total Issued  |                                              |             | Balance R                                        | emaini                            | ng                                                                                                    | Total Ov                     | erdue   |                                         |    |
|                                       | €71061.92            | !                                        |                      | €2465.16      |                                              | _           | €68596.76                                        |                                   |                                                                                                    | €44069.52                    | 2       |                                         |    |
| Delete                                |                      | C                                        | hange Expiry Date or | n Card Ado    | l New Car                                    |             | Issue Paym                                       | ent                               | $\supset$                                                                                                    | Chang                        | e Amoun | tReturn                                 | 1  |
| Feenar                                | ne                   |                                          | Payer Student        | Instalme      | ent Amoun                                    | t€ Start D  | ate Frequenc                                     | y Instal                          | ments Issued                                                                                                    | DueToDate Da                 |         |                                         |    |
| 6th Clas                              | ss Trip to G         | aeltacht                                 | Helen Lee Adam Kie   | ernan 50.00   |                                              | 16 Jun      | 2018 Monthly                                     | 3                                 | 2                                                                                                    | 2 16                         | Chan    | ge Run Daj                              | y) |
| List of F                             | Payments             |                                          |                      |               |                                              |             |                                                  |                                   |                                                                                                    |                              |         |                                         |    |
| Receipt<br>249034<br>249034<br>249034 | 283 Adan<br>278 Adan | e<br>n Kiernar<br>n Kiernar<br>n Kiernar | 12/07/2018 11:51     | 08 6th Cla    | ss Trip to (<br>ss Trip to (<br>ss Trip to ( | Gaeltacht   | Type<br>Credit Card<br>Credit Card<br>Debit Card | Cost€<br>50.00<br>50.00<br>150.00 | Paid€         Charge           50.00         0.0000           50.00         0.0000           .00         0.0000 | Instalment I<br>Instalment I |         | Status<br>2 of 2<br>1 of 2<br>Recurring | 3  |

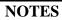

### 6.8 Failed Payments/Failed Instalments

When a payment/instalment has failed you can view details of this failure as shown in the payment reports, **Failed/Deleted** and **Failed Instalments**.

| Profile          | Fees                               | Payment Report                          | ts Reminders     | Clients   | Classes | Accept Payment | Request Payme             | nt Help          | Logout  |               |           |  |  |
|------------------|------------------------------------|-----------------------------------------|------------------|-----------|---------|----------------|---------------------------|------------------|---------|---------------|-----------|--|--|
| Payment I        | Payment Reports Failed Instalments |                                         |                  |           |         |                |                           |                  |         |               |           |  |  |
| Print Ch         |                                    |                                         |                  |           |         |                |                           |                  |         |               |           |  |  |
| List of faile    | d instalı                          | ment payments fr                        | rom 01/01/2013 t | o 16/04/2 | 014     |                |                           |                  |         |               |           |  |  |
| <u>Receiptno</u> | Charg<br>€                         | <sup>ed</sup> <u>Date/Time</u> <u>R</u> | eason            |           |         |                | <u>Pay</u><br><u>Type</u> | <u>UserEmail</u> |         | <u>Name</u>   | Authorise |  |  |
| 249030973        | 31.50                              | 15/04/2014<br>01:06:48                  |                  |           |         |                | Credit<br>Card            | Mary@clea        | in.test | Mary<br>Kelly | Authorise |  |  |
| 249030960        | 31.50                              | 08/04/2014<br>01:09:54                  |                  |           |         |                | Credit<br>Card            | Mary@clea        | in.test | Mary<br>Kelly | Authorise |  |  |
| 249030939        | 31.50                              | 01/04/2014<br>01:19:25                  |                  |           |         |                | Credit<br>Card            | Mary@clea        | in.test | Mary<br>Kelly | Authorise |  |  |
| 249030934        | 31.50                              | 25/03/2014<br>01:05:07                  |                  |           |         |                | Credit<br>Card            | Mary@clea        | in.test | Mary<br>Kelly | Authorise |  |  |

NOTES

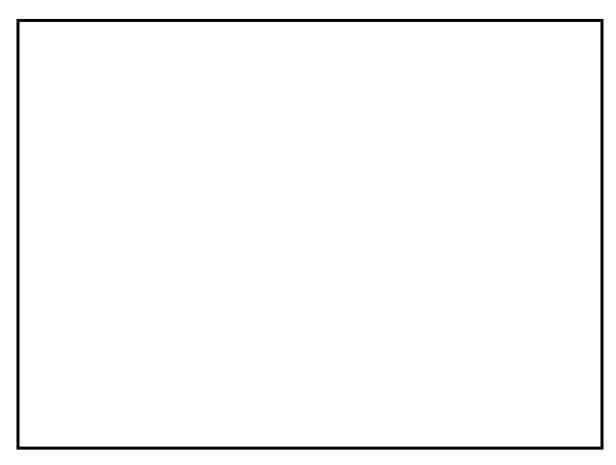

#### 6.9 Bank/Accounts Package Reconciliation – Card Lodgements Report

This report can be used to reconcile a bank statement.

You can reconcile payments over a specific period or a specific month using the **Change Dates** and **Monthly Summary** buttons.

| Payment Reports Card Lodgements           |  |
|-------------------------------------------|--|
| Print Export Change Dates Monthly Summary |  |

#### 6.9.1 Reconciliation of card lodgements for a specific period

- Use **Change Dates** to set the date to the required period.
- Drill down to view more detail for a **particular day** by selecting ...
  - **Detail** for a general breakdown of payments made on this day.
  - **Summary by Fee Type** for a breakdown of payments made on this day summarised by fee type.
  - **Summary by Fee Name** for a breakdown of payments made on this day summarised by Fee Name.
- Drill down to view more detail for the specified **period** by selecting ....
  - **Detail** for a general breakdown of payments during this period.
  - **Summary by Fee Type** for a breakdown of payments made during this period summarised by fee type.
  - **Summary by Fee Name** for a breakdown of payments made during this period summarised by Fee Name.

| Profile    | Fee     | es Pay    | ment Reports        | Reminders     | Clients Class                | ses Accept Paymen    | t Request | Payment Hel      | p Logout      |                   |
|------------|---------|-----------|---------------------|---------------|------------------------------|----------------------|-----------|------------------|---------------|-------------------|
| Payment    | Rep     | orts Ca   | ard Lodgement       | ts            |                              |                      |           |                  |               |                   |
|            |         | 1         |                     |               |                              | $\backslash$         |           |                  |               |                   |
| Print Exp  | ort     | \         |                     |               |                              | $\mathbf{i}$         |           |                  |               |                   |
| Start Date | e       | 1         | End Date            |               | $\frown$                     | $\backslash$         |           |                  |               |                   |
| 01 🔻 0     | 1       | 2014      | ▼ <u>31</u> ▼ 0     | 1 7 2014      | <ul> <li>Set Date</li> </ul> | $\backslash$         |           |                  |               |                   |
| Banked p   | ayme    | ents from | n 01/01/2014 to :   | 31/01/2014    |                              |                      |           |                  |               |                   |
| Hover over | r colui | mn headi  | ings for further de | tail          |                              | $\backslash$         |           |                  |               |                   |
| Banked Da  | ate n   | o. Paym   | ents Total Bank     | ed € Total Ch | arged € Process              | sing Fee€ EPP Charge | e€        |                  |               |                   |
| 31/01/2014 | 4 3     |           | 505.35              | 500.00        | 5.35                         | 3.75                 | Detail S  | ummary by Fee 1  | Type Sun      | nmary by Fee Name |
| 29/01/2014 | 4 1     |           | 10.36               | 10.00         | .36                          | .25                  | Detail S  | ummary by Fee 1  | Type Sun      | nmary by Fee Name |
| 25/01/2014 | 4 3     |           | 22.50               | 20.00         | 2.50                         | 3.25                 | Detail S  | ummary by Fee    | Type Sun      | nmary by Fee Name |
| 23/01/2014 | 4 5     |           | 1,126.00            | 1,120.00      | 6.00                         | 6.25                 | Detail S  | ummary by Fee    | Type Sun      | nmary by Fee Name |
| 21/01/2014 | 4 2     |           | 103.60              | 100.00        | 3.60                         | 2.50                 | Detail S  | ummary by Fee    | Type Sun      | nmary by Fee Name |
| 18/01/2014 | 4 1     |           | 551.50              | 550.00        | 1.50                         | 1.25                 | Detail S  | ummary by Fee 1  | Type Sun      | nmary by Fee Name |
| 15/01/2014 | 4 2     |           | 251.50              | 250.00        | 1.50                         | 1.88                 | Detail S  | ummary by Fee 1  | Type Sun      | nmary by Fee Name |
| 10/01/2014 | 4 2     |           | 950.00              | 950.00        | .00                          | 2.50                 | Detail S  | ummary by Fee 1  | Type Sun      | nmary by Fee Name |
| Totals     |         |           | €3520.81            | €3500         | €20.81                       | €21.63               |           |                  |               |                   |
|            |         |           |                     |               |                              |                      |           |                  |               |                   |
| Detail -01 | /01/20  | )14 to 31 | /01/2014            | Keetype sum   | imary - 01/01/2014           | 4 to 31/01/2014      | Eeenam    | ne summary - 01/ | /01/2014 to 3 | 1/01/2014         |

NOTES

#### 6.9.2 Reconciliation of monthly card lodgements

- Click Monthly Summary to get a Total Card Lodgements Summary per month.
- Drill down to view more detail for a **particular month** by selecting ...
  - Lodgements for a breakdown of lodgements for this month.
  - **Summary by Fee Type** for a breakdown of lodgements for this month summarised by fee type.
  - **Summary by Fee Name** for a breakdown of lodgements for this month summarized by Fee Name.

| Payment Reports Card Lodgements - Monthly Summary |                |                       |              |                 |             |            |                     |                     |  |  |
|---------------------------------------------------|----------------|-----------------------|--------------|-----------------|-------------|------------|---------------------|---------------------|--|--|
| Print Export Change Dates Daily Lodgements        |                |                       |              |                 |             |            |                     |                     |  |  |
| Hover over                                        | column heading | ıs for further detail |              |                 |             |            |                     |                     |  |  |
| Month                                             | no. Payments   | Total Banked €        | Total Paid € | Processing Fee€ | EPP Charge€ |            |                     |                     |  |  |
| May 2014                                          | 32             | 5,575.25              | 5,340.00     | 35.25           | 36.25 🏾 🌂   | Lodgements | Summary by Fee Type | Summary by Fee Name |  |  |
| Apr 2014                                          | 32             | 4,041.75              | 3,870.00     | 31.75           | 34.97       | Lodgements | Summary by Fee Type | Summary by Fee Name |  |  |
| Mar 2014                                          | 24             | 4,338.75              | 4,270.00     | 28.75           | 28.75       | Lodgements | Summary by Fee Type | Summary by Fee Name |  |  |
| Feb 2014                                          | 38             | 6,713.55              | 6,465.00     | 48.55           | 45.00       | Lodgements | Summary by Fee Type | Summary by Fee Name |  |  |
| Jan 2014                                          | 19             | 3.520.81              | 3,480.00     | 20.81           | 21.63       | Lodgements | Summary by Fee Type | Summary by Fee Name |  |  |

#### 6.10Bank Reconciliation – All Cash/Cheque and Cash/Cheque Lodgements Reports

If you record cash and cheque payments using Easy Payments Plus, you will need to do the following in order to be able to reconcile your bank statements with the system's reports:

- All Cash/Cheques On the day you are lodging cash/cheques to the school's bank account ....
  - From the Payment Reports menu, select the **All Cash/Cheque** report.
  - Click on the **Total Cash/Cheques** button.

| Payment Reports All Ca       | ash/Cheque        |                     |             |          |                    |              |                 |                |                      |        |
|------------------------------|-------------------|---------------------|-------------|----------|--------------------|--------------|-----------------|----------------|----------------------|--------|
| Print Export Change Da       | tes (otal Cash    | /Cheques            |             |          |                    |              |                 |                |                      |        |
| Cash/Cheques from 01/01/20   | 013 to 23/04/2014 | l                   |             |          |                    |              |                 |                |                      |        |
| <u>Receiptno</u> <u>Name</u> | Paid by           | Date/Time           | Banked Date | Pay Type | <u>UserEmail</u>   | Fee<br>Cost€ | Fee<br>Charged€ | Total<br>Paid€ | Net<br>Receiveo<br>€ | Select |
| 249030977 Fiona Murray       | Mary Admin        | 16/04/2014 10:50:01 |             | Cash     | rosietest@epp.test | 150.00       | 100.00          | 100.00         | 100.00               | Select |
| 249030968 Brenda Kelly       | Main Admin        | 09/04/2014 14:57:39 |             | Cheque   | br@epp.test        | 750.00       | 200.00          | 200.00         | 200.00               | Select |
| 249030966 Brenda Kelly       | Main Admin        | 09/04/2014 14:53:08 | 09/04/2014  | Cheque   | br@epp.test        | 60.00        | 60.00           | 60.00          | 60.00                | Select |
| 249030957 Conor Dunn         | John Doyle        | 04/04/2014 12:54:13 | 09/04/2014  | Cash     | 245525             | 60.00        | 60.00           | 60.00          | 60.00                | Select |
| 249030955 Chris Smith        | Main Admin        | 04/04/2014 10:02:39 | 09/04/2014  | Cheque   | testing14@epp.test | 350.00       | 50.00           | 50.00          | 50.00                | Select |
| 249030954 Chris Smith        | Main Admin        | 04/04/2014 10:01:14 | 09/04/2014  | Cheque   | testing14@epp.test | 550.00       | 200.00          | 200.00         | 200.00               | Select |
| 249030953 Karen Smith        | Main Admin        | 04/04/2014 10:00:40 | 09/04/2014  | Cheque   | testing14@epp.test | 750.00       | 200.00          | 200.00         | 200.00               | Select |

- **Cash/Cheques Lodgements** On the day you are reconciling your cash/cheque totals on your bank statement with the system's reports ....
  - From the Payment reports menu, select the **Cash/Cheque** lodgement report.
  - Set the date to the appropriate period.
  - Drill down to more specific detail as described in the previous section.

| Profile                                | Fees      | Payment Reports       | Reminders       | Clients | Classes           | Accept Payment | Request Payment | Help  | Logout          |
|----------------------------------------|-----------|-----------------------|-----------------|---------|-------------------|----------------|-----------------|-------|-----------------|
| Payment Reports Cash/Cheque Lodgements |           |                       |                 |         |                   |                |                 |       |                 |
| Print Exp                              | D mod     | Change Dates          |                 |         |                   |                |                 |       |                 |
| Cash/Che                               | que lodge | ements from 01/01/201 | 3 to 23/04/2014 | 4       | _                 |                |                 |       |                 |
| Рау Туре                               | •         | Date                  | Total Bank      | ed€     | $\langle \rangle$ | <b>\</b>       |                 |       |                 |
| Cash                                   |           | 22/04/2014            | 100.00          |         | Detail            |                |                 |       |                 |
| Cheque                                 |           | 22/04/2014            | 200.00          |         | Detail            |                |                 |       |                 |
| Total                                  |           | 22/04/2014            | 300.00          |         | $\sim$            | Summary by Fe  | e Type          | Summa | ary by Fee Name |
| Cash                                   |           | 09/04/2014            | 340.00          |         | Detail            |                |                 |       |                 |
| Cheque                                 |           | 09/04/2014            | 510.00          |         | Detail            |                |                 |       |                 |
| Total                                  |           | 09/04/2014            | 850.00          |         |                   | Summary by Fe  | е Туре          | Summa | ary by Fee Name |

## 7 Classes→Maintenance and Reports

### 7.1 Maintain Classes

This option allows you to maintain your classes that are populated on your database according to the school data you provide on a yearly basis.

You can:

- edit or view pupils in a class,
- delete a class,
- copy a class and rename it,
- restrict access to this class to certain administrators.

| Class Ma<br>Enter a ne | aintain C  |          |                      |               |              | Classes       | Accept Payment    | Reques  | st Payment | Rewards | Help | Logout |
|------------------------|------------|----------|----------------------|---------------|--------------|---------------|-------------------|---------|------------|---------|------|--------|
| Enter a ne             |            | lasses   |                      |               |              |               |                   |         |            |         |      |        |
|                        | ew Class   | name b   | elow and click on A  | dd New Class  | , or edit/de | elete an alre | eady defined Clas | S.      |            |         |      |        |
|                        |            |          |                      |               |              |               |                   |         |            |         |      |        |
|                        |            |          |                      |               |              |               |                   |         |            |         |      |        |
| [                      |            |          |                      |               |              |               |                   |         |            |         |      |        |
| Options to             | o create r | new Clas | sses or maintain exi | sting Classes |              |               |                   |         |            |         |      |        |
|                        |            |          |                      |               |              |               |                   |         |            |         |      |        |
| New Class              | s Name     |          |                      |               |              |               | Add New Cl        | ass     |            |         |      |        |
|                        |            |          |                      |               |              |               |                   |         |            |         |      |        |
|                        |            |          |                      |               |              |               |                   |         |            |         |      |        |
| Class                  |            |          | Owner                | Changeo       |              |               | Changed By        | Entries |            |         |      |        |
| 1AW                    |            |          | Brenda Admin         |               | 14 13:13:4   |               | Brenda Admin      | 91      | Edit/View  | Delete  | Сору | Access |
| 3 A                    |            |          | Brenda Admin         | 14/03/20      | 16 12:49:4   | 5 E           | Brenda Admin      | 61      | Edit/View  | Delete  | Сору | Access |
| 3 B                    |            |          | Brenda Admin         | 09/03/20      | 16 11:26:0   | 1 E           | Brenda Admin      | 32      | Edit/View  | Delete  | Copy | Access |
| 3 C                    |            |          | Brenda Admin         | 11/08/20      | 16 11:13:13  | 2 E           | Brenda Admin      | 24      | Edit/View  | Delete  | Сору | Access |
| 4 A                    |            |          | Brenda Admin         | 25/06/20      | 15 12:39:3   | 5 E           | Brenda Admin      | 51      | Edit/View  | Delete  | Сору | Access |
| 4.1                    |            |          | Brenda Admin         | 21/03/20      | 16 11:46:2   | 8 E           | Brenda Admin      | 1       | Edit/View  | Delete  | Copy | Access |
| 5 A                    |            |          | Brenda Admin         | 26/05/20      | 15 15:17:5   | 8 E           | Brenda Admin      | 16      | Edit/View  | Delete  | Сору | Access |
| 6 A                    |            |          | Brenda Admin         | 26/05/20      | 15 15:18:0   | 4 E           | Brenda Admin      | 59      | Edit/View  | Delete  | Copy | Access |
| Ag Science             | Э          |          | Brenda Admin         | 18/04/20      | 18 11:50:5   | 0 E           | Brenda Admin      | 6       | Edit/View  | Delete  | Copy | Access |
| Choir 2018             |            |          | Brenda Admin         | 22/03/20      | 18 12:00:3   | 9 E           | Brenda Admin      | 4       | Edit/View  | Delete  | Сору | Access |
| Class - Fior           | na Henry   |          | Brenda Admin         | 15/12/20      | 15 13:19:3   | 6 E           | Brenda Admin      | 3       | Edit/View  | Delete  | Сору | Access |
| Class - Joh            |            |          | Brenda Admin         |               | 15 15:52:3   |               | Brenda Admin      | 1       | Edit/View  | Delete  | Сору | Access |
| Class - Mai            |            | ,        | Mary McBride         |               | 17 16:11:4   |               | Brenda Admin      | 1       | Edit/View  | Delete  | Сору | Access |

Click on **Edit/View**:

- The name of the class can be updated.
- The pupils in the class are displayed and can be deleted if required.
- You can refine your search for pupils (e.g., just search for 1<sup>st</sup> years).
- Tick **Add** beside a pupil's name to add to the selected class.

| Class M   | /laintain Cla | sses Update Class '   | 1 <b>AW'</b>        |                                          |        |
|-----------|---------------|-----------------------|---------------------|------------------------------------------|--------|
| Enter a r | ew Class na   | ame below and click o | n Update Class N    | ame, or add and remove Class members.    |        |
| Return    |               |                       |                     |                                          |        |
| Return    |               |                       |                     |                                          |        |
|           |               |                       |                     |                                          |        |
|           |               |                       |                     |                                          |        |
| Class na  | me 🛛          | 1AW                   |                     | Update Class Name                        |        |
|           |               |                       |                     |                                          |        |
| Students  | in 1AW        |                       |                     |                                          |        |
| Name      |               | Mob                   | ile                 | Email                                    |        |
| Aoife Bar | ry            |                       | 879876543           | susan@epp.testing                        | Delete |
| Laura Bo  | wden          | +353                  | 871223333           | lbow@epp.test                            | Delete |
| Mary Adn  | nin           | +353                  | 871111111           | maryadmin@epp.test                       | Delete |
| Robert1 ` | Brady         | +353                  | 8712333333          | tonyb@xx.xx                              | Delete |
| Add new   | Students      |                       |                     |                                          |        |
|           |               |                       |                     |                                          |        |
| Show all  | people regi   | stered                |                     | Show All                                 |        |
|           | people by T   |                       |                     | Pupil V Search                           |        |
| Show all  | people by 1   | ype                   |                     | Pupii V Search                           |        |
|           |               |                       |                     |                                          |        |
|           |               |                       |                     |                                          |        |
|           | lents by sele | ected item            |                     |                                          |        |
| Selection | n List        |                       | Select              | $\checkmark$                             |        |
|           |               |                       |                     |                                          |        |
| Place a t | ick beside e  | ach name to be added  | to class '1AW' ar   | nd then click on the Add to Class button |        |
| Ac        | ld to Class   | Note: Red entries     | do not belong to an | v class                                  |        |
| Add       | Firstname     | Surname               | Address1            | Email                                    | Туре   |
|           | Robert1       | 'Brady                | 5 vvvv              | tonyb@xx.xx                              | Pupil  |
|           | Robert1       | 'Brady                | 5 vvvv              | tonyb@xx.xx                              | Pupil  |
|           | Fest2         | 99                    | q                   | test999@epp.test                         | Pupil  |
|           | Ailbhe        | Adams                 | x                   | ann.adams@epp.test                       | Pupil  |
|           | Alan          | Apple                 | m                   | anniene@park.test                        | Pupil  |
|           | Aoife         | Barry                 | jkl                 | susan@epp.testing                        | Pupil  |
|           | Sean          | Barry                 | Shankill            | jd@stGtest.ie                            | Pupil  |

#### YOUR NOTES/QUESTIONS

#### 7.2 Class Reports

Class reports can be generated as follows ...

- Select any required data to be included in the report (e.g., contact number).
- Select the relevant class.
- Select the relevant fee.
- Specify a start and end date.
- Click on **Generate Report** to view all pupils in the selected class who have **paid/not paid** for the selected fee within the specified time-frame.
- The report will show if the payment is relevant to the single pupil or the pupil's family.

| Classes List Cla   | asses                |                    |                                |                                         |                                |            |
|--------------------|----------------------|--------------------|--------------------------------|-----------------------------------------|--------------------------------|------------|
| Coloct the informe | tion to be included  | in the report and  | click on Generate Report.      |                                         |                                |            |
| Select the Informa | allon to be included | in the report, and | LICK OF Generale Report.       |                                         |                                |            |
| Generate Class re  | ports                |                    |                                |                                         |                                |            |
| Step 1 : Check e   | ach item to includ   | le in the report   |                                |                                         |                                |            |
| Address Line 1     | Address              | sline 2 🔲          | Address Line 3                 | Mobile 🔵 🗆 Phone 🛛 Em                   | ail                            |            |
| M/F                | Type                 |                    |                                |                                         | e of Birth Student ID:         |            |
|                    | · · · ·              |                    |                                |                                         |                                |            |
| Step 2 : Select a  | a Class              |                    |                                |                                         |                                |            |
| 6 A                |                      |                    | •                              |                                         |                                |            |
|                    |                      |                    |                                |                                         |                                |            |
| Step 3 : Select a  | a Fee                |                    |                                | Or Select a Fe                          | е Туре                         |            |
| Leaving Cert Mo    | ck Fees              |                    |                                | <ul> <li>Select</li> </ul>              |                                | •          |
| Loaning Continio   |                      |                    |                                | 000000                                  |                                |            |
|                    |                      |                    |                                |                                         |                                |            |
| Start Date         | End D                |                    |                                |                                         |                                |            |
| 01 🔻 12 🔻          | 2016 • 15            | ▼ 03 ▼ 2017        | •                              |                                         |                                |            |
|                    |                      |                    |                                |                                         |                                |            |
| Step 4 : Click G   | enerate Report       |                    | l                              | Generate Report                         |                                |            |
| Export to Excel E  | xport to CSV Print   |                    |                                |                                         |                                |            |
| Class: 6 A         | Aport to oot 1 mil   |                    |                                |                                         |                                |            |
| Fee Item: Leaving  | Cort Mock Food       |                    |                                |                                         |                                |            |
| ~                  | ·                    |                    |                                |                                         |                                |            |
| From: 01/12/2016   |                      |                    | ha tatal annount a sid fas tha | family if the second second in a family |                                | this tatal |
|                    |                      | ayment column is t | ne total amount paid for the   | e family. If there are multipe fam      | ily members on the report then | this total |
| is shown for each  |                      |                    |                                |                                         |                                |            |
| Class Name         | Firstname            | Surname            | Mobile                         | Single Payment                          | Family Payment *               |            |
| 6 A                | Brenda               | Admin              | +353 87 1111111                | 00                                      | 00                             |            |
| 6 A                | Fionn                | Bryan              | +353 87 7777777                | .00                                     | .00                            |            |
| 6 A                | Sean                 | Cane               | +44 87 7777777                 | .00                                     | .00                            |            |
| 6 A                | Eric                 | Collins            | +353 11111                     |                                         | .00                            |            |
| 6 A                | Michael              | Edmund             | +353 87 1111111                | .00                                     | .00                            |            |
| 6 A                | Peter                | Edmund             | +353 87 1111111                | .00                                     | .00                            |            |
| 6 A                | Patrick              | Egan               | +353 87 7777777                | 100.00                                  | .00                            |            |
| 6 A                | Fiona                | Goddard            | +353 87 3333333                | .00                                     | .00                            |            |
| 6 A                | Fiona                | Hayes              | +44 87 2222222                 | .00                                     | .00                            |            |
| 6 A                | Sean                 | Henry              | +353 87 2222222                | 100.00                                  | .00                            |            |
| 6 A                | James                | Johnson            | +44 87 2222222                 | .00                                     | .00                            |            |
| 6 A                | Penny                | Joyce              | +353 87 2222222                | .00                                     | .00                            |            |
| 6 A                | Fiona                | Keane              | +353 87 2222222                | 100.00                                  | .00                            |            |
| 6 A                | Fiona                | Keane              | +353 87 7777777                | .00                                     | .00                            |            |
| 6 A                | Henry                | Keane              | +353 87 7777777                | .00                                     | .00                            |            |
| 6 A                | Yvonne               | Keane              | +353 87 2222222                | .00<br>100.00                           | .00                            |            |
| 6 A                | Patrick              | Kearney            | +353 87 7777777                | 100.00                                  | .00                            |            |
|                    |                      |                    | YOUR NOTES/                    | QUESTIONS                               |                                |            |

## 8 Accept Payment

Easy Payments Plus can be used to accept cash, cheque or card payments from clients by following the steps outlined below ....

### 8.1 Step 1 - Find the relevant payer

| Profile                                                | Fees Pa                             | yment Reports                         | Reminders                                                                                                    | Clients                               | Classes                            | Accept Payment                                                                              | Request Payment                   | Help                | Logout             |                                           |
|--------------------------------------------------------|-------------------------------------|---------------------------------------|----------------------------------------------------------------------------------------------------|---------------------------------------|------------------------------------|---------------------------------------------------------------------------------------------|-----------------------------------|---------------------|--------------------|-------------------------------------------|
| Payment                                                | Accept Pa                           | ayment                                |                                                                                                    |                                       |                                    | 1                                                                                           | 1                                 |                     |                    | 1                                         |
|                                                        |                                     |                                       |                                                                                                    |                                       |                                    |                                                                                             |                                   |                     |                    |                                           |
|                                                        |                                     |                                       |                                                                                                    |                                       |                                    |                                                                                             |                                   |                     |                    |                                           |
| Enter Sur                                              | name and                            | hit Find to loc                       | ate an existi                                                                                                    | na name i                             | otherwise                          | use Register Nev                                                                            | v Name to create a                | new ac              | count              |                                           |
|                                                        | name and                            |                                       |                                                                                                    | ng name                               |                                    | Find                                                                                        | v Name to create a                |                     | er New Nan         | 20                                        |
| Surname                                                |                                     | C                                     | Brady                                                                                                    |                                       |                                    | I IIIU                                                                                      |                                   |                     |                    | ile i                                     |
| Surname                                                |                                     | Ç                                     | Brady                                                                                                    |                                       |                                    | T IIIU                                                                                      |                                   | rtegist             |                    |                                           |
| Surname                                                |                                     |                                       | Brady                                                                                                    |                                       |                                    | Ting                                                                                        |                                   | rtegiat             |                    |                                           |
|                                                        | e name of                           | the person ma                         |                                                                                                    | ment                                  |                                    | Tinu                                                                                        |                                   | rtegist             |                    |                                           |
| Select the                                             |                                     | ·                                     | aking the pay                                                                                                    | ment                                  |                                    | TIN                                                                                         |                                   |                     |                    |                                           |
| Select the                                             | Surnam                              | e Address1                            | aking the pay<br>Mobile                                                                                                    |                                       | EMail                              |                                                                                             | Туре                              | Stat                | us                 |                                           |
| Select the                                             |                                     | ·                                     | aking the pay<br>Mobile                                                                                                    | ment<br>7 12333333                    |                                    | DXX.XX                                                                                      | Type<br>Pupil                     |                     | us<br>Edit         | Select Name                               |
| Select the                                             | Surnam                              | e Address1                            | Mobile<br>+353 87                                                                                                    |                                       | tonyb@                             |                                                                                             |                                   | Stat                | us                 |                                           |
| Select the<br>Firstname<br>Robert1<br>Robert1          | Surnam<br>`Brady                    | e Address1<br>5 ww                    | Mobile<br>+353 87<br>+353 87                                                                                                    | 7 12333333                            | tonyb@                             | Dxx.xx<br>Dxx.xx                                                                            | Pupil                             | Stat<br>A           | us<br>Edit         | Select Name                               |
| Select the<br>Firstname<br>Robert1                     | Surnam<br>`Brady<br>`Brady          | e Address1<br>5 ww<br>5 ww            | Mobile<br>+353 87<br>+353 87<br>+353 87<br>+353 87                                                                                                    | 7 <b>12333333</b><br>7 12333333       | tonyb@<br>tonyb@                   | )<br>)<br>)<br>)<br>)<br>)<br>)<br>)<br>)<br>)<br>)<br>)<br>)<br>)<br>)<br>)<br>)<br>)<br>) | Pupil<br>Pupil                    | Stat<br>A<br>A      | us<br>Edit<br>Edit | Select Name<br>Select Name                |
| Select the<br>Firstname<br>Robert1<br>Robert1<br>Karen | Surnam<br>`Brady<br>`Brady<br>Brady | e Address1<br>5 vvv<br>5 vvv<br>5 vvv | Nobile           +353         87           +353         87           +353         87           +353         87           +353         87           +353         87           +353         87 | 7 12333333<br>7 12333333<br>7 1234444 | tonyb@<br>tonyb@<br>kb@xx<br>kb@xx | )<br>)<br>)<br>)<br>)<br>)<br>)<br>)<br>)<br>)<br>)<br>)<br>)<br>)<br>)<br>)<br>)<br>)<br>) | Pupil<br>Pupil<br>Parent/Guardian | Stat<br>A<br>A<br>A | us<br>Edit<br>Edit | Select Name<br>Select Name<br>Select Name |

## 8.2 Step 2 - Select the Payment Type

| Payment Accep    | t Payment Payer - Karen Brady                                                |                     |
|------------------|------------------------------------------------------------------------------|---------------------|
| Select the paymo | ent type from the available options                                          |                     |
| Step 1.          | Select the payment type.<br>Cash Cheque Debit/Credit Card No Payment Invoice | Select Payment Type |
|                  | NOTES                                                                        |                     |
|                  |                                                                              |                     |
|                  |                                                                              |                     |
|                  |                                                                              |                     |
|                  |                                                                              |                     |
|                  |                                                                              |                     |
|                  |                                                                              |                     |
|                  |                                                                              |                     |
|                  |                                                                              |                     |
| 3.3 Step         | 3 - Select item for payment and Add to I                                     | Bill                |

| Select the desire | ed item from the drop down list                                                         |                                      |
|-------------------|-----------------------------------------------------------------------------------------|--------------------------------------|
| Step 1.           | Select the payment type.<br>●Cash ●Cheque ●Debit/Credit Card ●No Payment ●Invoice       | Select Payment Type                  |
| Step 2.           | Select the fee from the drop down Fee List. Use the Fee Type list to narrow the search. |                                      |
| <b>Fee Type</b>   | Fee List                                                                                |                                      |
| Tours             | Tour to Glendalough                                                                     | <ul> <li>Add item to Bill</li> </ul> |

NOTES

### 8.4 Step 4 - Select attendee (if relevant)

| Payment Acc   | ept Payment Paye    | r - Karen Brady   |                                   |                  |
|---------------|---------------------|-------------------|-----------------------------------|------------------|
| Select person | relevant to Tour to | Glendalough or er | nter their details below          |                  |
| Firstname     | Surname             | Select            | If not already listed please ente | er details below |
| Sean          | Brady               | Select            | Type<br>Firstname<br>Surname      | Please select    |
|               |                     |                   |                                   | Add              |

#### NOTES

## 8.5 Step 5 - Answer questions (if relevant)

| Payment Accept Payment Paye                               | er - Karen Brady                                           |
|-----------------------------------------------------------|------------------------------------------------------------|
|                                                           |                                                            |
| Complete the following items fo                           | or Tour to Glendalough on behalf of Sean Brady to proceed. |
| Do you give permission for your ch<br>to go on this tour? | hild yes                                                   |
| 97 characters remaining                                   | Continue                                                   |
|                                                           | NOTES                                                      |

| 11 | OTED |
|----|------|
|    |      |
|    |      |
|    |      |
|    |      |
|    |      |
|    |      |
|    |      |
|    |      |
|    |      |
|    |      |
|    |      |
|    |      |
|    |      |
|    |      |
|    |      |
|    |      |
|    |      |
|    |      |
|    |      |
|    |      |
|    |      |
|    |      |

### 8.6 Step 6 - Make any necessary changes (if relevant)

| Feename             | Name     |          |       |        |       | lote Ow | ing Owing | , i       |        |        |
|---------------------|----------|----------|-------|--------|-------|---------|-----------|-----------|--------|--------|
| Tour to Glendalough | Sean Bra | idy 1    |       | 25.00  | 25.00 | N       | 0         | N         | Change | Remove |
|                     |          |          |       |        |       |         |           |           |        |        |
|                     |          |          |       |        |       |         |           |           |        |        |
| Feename             | Name     | Quantity | Cost€ | Total€ | Note  | Owing   | Owing€    | Recurring |        |        |

### 8.7 Step 7 - Pay bill

| Step 3. | Use the Pay button to complete the payment. | Total €25.00 | Pay Bill |
|---------|---------------------------------------------|--------------|----------|
|         |                                             |              |          |

## 8.8 Step 8 - Select Card Type (if payment is by card)

| Payment Accept Payment Payer - Karen Brady | V                         | Verified by | MasterCard.<br>SecureCode. |
|--------------------------------------------|---------------------------|-------------|----------------------------|
| Select card type to proceed                |                           |             |                            |
|                                            |                           |             |                            |
| VISA MasterCard                            |                           |             |                            |
| Amount                                     | €25.00                    |             |                            |
| Please select payment type                 | Opebit Card               |             |                            |
|                                            | Credit Card               |             |                            |
| For debit cards, the total proc            | essing fee will be €0.25. |             |                            |
| For credit cards, the total proc           | cessing fee will be €0.2. |             |                            |
| Cancel                                     | Select                    |             |                            |
|                                            |                           |             |                            |

NOTES

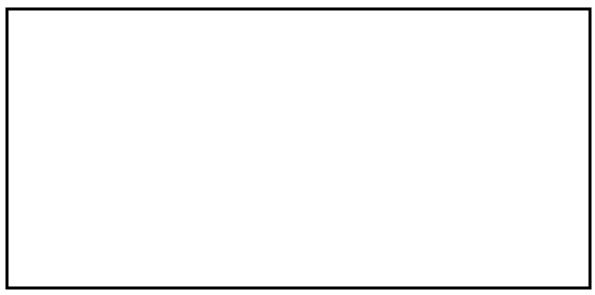

## 8.9 Step 9 - Accept organisation's terms and conditions

| Payment Accept Payment Payer - Karer   | n Brady                     | VISA             | Mastercard Verified by | MasterCard.<br>SecureCode. |
|----------------------------------------|-----------------------------|------------------|------------------------|----------------------------|
| Agree to terms and conditions to proce | ed                          |                  |                        |                            |
|                                        |                             |                  |                        |                            |
|                                        |                             |                  |                        |                            |
|                                        | Fee Amount                  | €25.00           | 1                      |                            |
|                                        | Processing Fee              | €.25             | ]                      |                            |
|                                        | Total Amount                | €25.25           |                        |                            |
|                                        |                             |                  |                        |                            |
|                                        | Accept Terms and Conditions | ○Agree ●Disagree |                        |                            |
|                                        | Accept terms and conditions | of Demo Account  |                        |                            |
|                                        | Secondary Schools           |                  |                        |                            |
|                                        |                             |                  |                        |                            |
|                                        | Cancel                      | Proceed          |                        |                            |

### 8.10 Step 10 - Enter Card details

| Payment Amou       | Payment Amount: EUR25.25 |  |  |  |
|--------------------|--------------------------|--|--|--|
| Payment Type:      | * Visa •                 |  |  |  |
| Card Number:       | *                        |  |  |  |
| Expiry Date:       | * -Month- v -Year- v     |  |  |  |
| CVV:               | * What's this?           |  |  |  |
| Cardholder Na      | me: *                    |  |  |  |
| Pay Now            | * Mandatory field        |  |  |  |
|                    | Dowered by Symantec      |  |  |  |
| Not ist think this |                          |  |  |  |

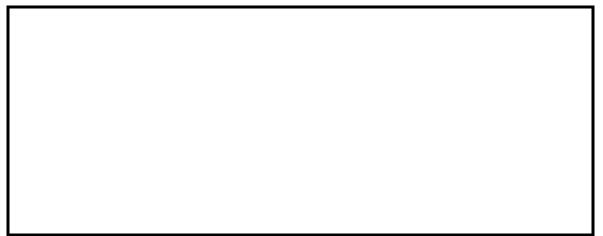

| Printer Friendly Versio |                                          | count Se     | opy of receipt sent to kt | -              |                   | Ħ                   |               |
|-------------------------|------------------------------------------|--------------|---------------------------|----------------|-------------------|---------------------|---------------|
|                         | Receipt No:2<br>Payment da<br>Payer name | te: 16/05/20 | )14 11:14:20<br>Iy        |                |                   |                     |               |
|                         | Fee Name                                 |              |                           |                | Unit Price€       | Quantity            | Total Paid€   |
|                         | Tour to Gle                              | ndalough     |                           |                | 25.00             | 1                   | 25.00         |
|                         | Processing f                             |              | 25.25 (Debit Card)        |                |                   |                     |               |
|                         |                                          |              |                           |                |                   |                     |               |
|                         | First Name                               | Surname      | Feename                   |                |                   |                     |               |
|                         | Sean                                     | Brady        | Tour to Glendalough       |                |                   |                     |               |
|                         |                                          |              |                           | Do you give pe | ermission for you | ur child to go on t | his tour? yes |

# 8.11 Step 11 – Receipt is electronically emailed to the client

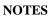

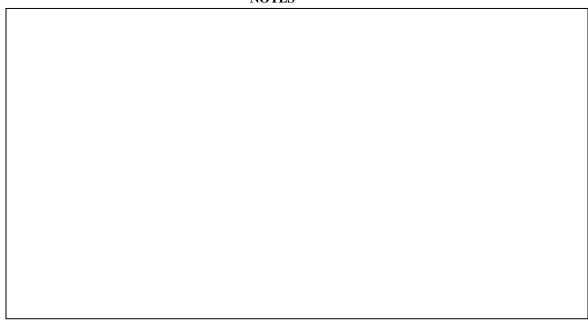

# 9 Request Payment – can be paid by card or cash

Easy Payments Plus can be used to request payments from parents by email and text. These requests can be paid:

- online by card
- OR by cash at their local payzone retail agent.

#### **STEP 1** – Find the recipient(s) - an individual or class:

| Home                  | Profile   | Fees      | Payment Reports                  | Reminders        | Clients                       | Classes            | Accept Payment       | Request          | Payment    | Rewards  | Help | Logout       |
|-----------------------|-----------|-----------|----------------------------------|------------------|-------------------------------|--------------------|----------------------|------------------|------------|----------|------|--------------|
| Paymen                | nt Create | Payme     | nt Request                       |                  |                               |                    |                      | Request          |            |          |      |              |
|                       |           |           |                                  |                  |                               |                    |                      | Payment          | Poquect    | ·        |      |              |
|                       |           |           |                                  |                  |                               |                    |                      | List             | Request    | _        |      |              |
| Enter S               | urname a  | nd hit F  | ind to locate an ex              | isting name (    | otherwise                     | use Regist         | ter New Name to o    | Payment          | Requests   |          |      |              |
| Surnam                |           |           |                                  |                  |                               |                    | Find                 | Sent             |            | Nar      | ne   |              |
|                       |           |           |                                  |                  |                               |                    |                      |                  |            |          |      |              |
|                       | drop do   | wn list(s | ) below to select a              |                  | nes                           |                    |                      |                  |            |          |      |              |
| Class                 |           |           | Please S                         |                  |                               |                    | Select               |                  |            |          |      |              |
| Group                 |           |           | Please S                         | elect            |                               | ~                  | Select               |                  |            |          |      |              |
|                       |           |           |                                  |                  |                               |                    |                      |                  |            |          |      |              |
|                       |           |           |                                  |                  |                               |                    |                      |                  |            |          |      |              |
|                       |           |           |                                  |                  |                               |                    |                      |                  |            |          |      |              |
| STEP                  | 2-0       | Creat     | e the paym                       | ent requ         | est to                        | send b             | y email /te          | xt:              |            |          |      |              |
|                       |           |           | nt Request Payer                 | 1                |                               |                    | 5                    |                  |            |          |      |              |
| r uymen               | i orcate  | r ayınıcı | in the quest in a yes            | oosepiinie       | centry                        |                    |                      |                  |            |          |      |              |
|                       |           |           |                                  |                  |                               |                    |                      |                  |            |          |      |              |
| Select th             | ne desire | d item fi | rom the drop down                | list             |                               |                    |                      |                  |            |          |      |              |
|                       |           |           |                                  |                  |                               |                    |                      |                  |            |          |      |              |
|                       |           |           |                                  |                  |                               |                    |                      |                  |            |          |      |              |
| Step 1.               |           |           | Select the                       | payment type.    |                               |                    |                      |                  |            |          |      |              |
|                       |           |           | ۲                                |                  |                               |                    |                      |                  |            |          |      |              |
|                       |           |           | Payment<br>Request               |                  |                               |                    |                      |                  |            |          |      |              |
| Step 2.               |           |           |                                  | ee from the dr   | op down F                     | Fee List. Us       | e the Fee Type list  | to narrow        | the search | L        |      |              |
| Fee Type              |           |           | Fee List                         |                  |                               |                    |                      |                  |            |          |      |              |
| * All                 |           |           | _                                | letudy - Satur   | vbute veb                     |                    |                      |                  |            |          |      | 1            |
|                       |           | •         | After schoo                      | n study - Satur  | ady study                     |                    |                      |                  |            | ۲        | Add  | item to Bill |
| Feename               | 9         | •         | After schoo                      |                  | me                            | Quan               | itity Cost€          | Total€           | Note       | $\frown$ | Add  | item to Bill |
| Feename<br>After scho |           |           |                                  | Na               |                               | Quan<br>1          | tity Cost€<br>150.00 | Total€<br>150.00 | Note       | Change   |      | emove        |
|                       |           |           |                                  | Na               | me                            |                    | ,                    |                  | Note (     | $\frown$ |      |              |
|                       |           |           |                                  | Na               | me                            |                    | ,                    |                  | Note<br>(  | $\frown$ |      |              |
|                       |           |           |                                  | Na<br>Pa         | ul Kenny                      |                    | 150.00               |                  | Note (     | $\frown$ |      |              |
|                       |           |           | y study                          | Na<br>Pa         | ul Kenny                      | 1                  | 150.00               | 150.00           | Note (     | $\frown$ |      |              |
|                       |           |           | y study                          | Na<br>Pa         | ul Kenny                      | 1                  | 150.00               | 150.00           | Note (     | $\frown$ |      |              |
|                       |           |           | y study<br>Attachment            | Na<br>Pa         | ul Kenny                      | 1                  | 150.00               | 150.00           | Note       | $\frown$ |      |              |
|                       |           |           | y study<br>Attachment<br>Message | Na<br>Pa<br>Choo | ime<br>ul Kenny<br>se File No | 1<br>o file chosen | 150.00               | 150.00           | Note       | $\frown$ | ) R  | emove        |

**STEP 3** – The parent receives a link to pay online by **card** OR they can print the barcode displayed on their emailed payment request and pay by **cash** at their local payzone outlet.

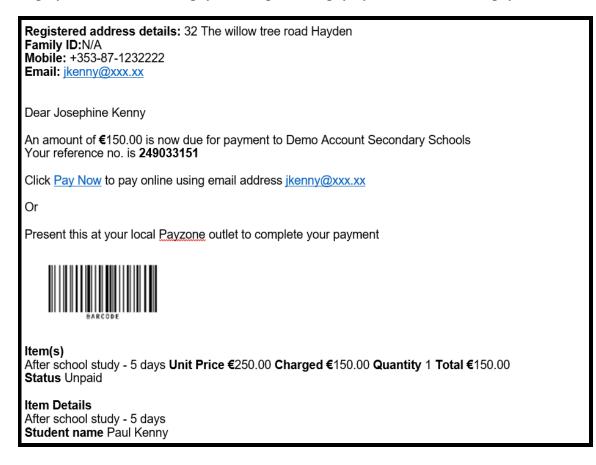

**PLEASE NOTE**: You can identify pupils in a class who have not paid for a specific fee by a certain date and then send these pupils a payment request. See screenshot below:

|               |                                         |              |                       |                 |              |            |                    |               | _           |                               | _                             |          | _   |
|---------------|-----------------------------------------|--------------|-----------------------|-----------------|--------------|------------|--------------------|---------------|-------------|-------------------------------|-------------------------------|----------|-----|
| Home          | Profile                                 | Fees         | Payment Reports       | Reminders       | Clients      | Classes    | Accept Payment     | Request Paym  | ent         | Rewards                       | Help                          | Logout   |     |
|               |                                         |              |                       |                 |              |            |                    |               |             |                               |                               |          |     |
| Paymer        | it Create                               | a Paymer     | nt Request            |                 |              |            |                    |               |             |                               |                               |          | 1   |
|               |                                         |              |                       |                 |              |            |                    |               |             |                               |                               |          | - I |
|               |                                         |              |                       |                 |              |            |                    |               |             |                               |                               |          |     |
|               |                                         |              |                       |                 |              |            |                    |               |             |                               |                               |          |     |
| Use the       | drop do                                 | wn list(s    | ) below to select a   | a group of na   | imes         |            |                    |               |             |                               |                               |          |     |
| Class         |                                         |              | 3 A                   |                 |              | •          | Select             |               |             |                               |                               |          |     |
| 1             |                                         |              |                       |                 |              |            |                    |               |             |                               |                               |          | 1   |
| 1             |                                         |              |                       |                 |              |            |                    |               | < J         | January 2018                  | 8 ≥                           |          | 1   |
| 1             |                                         |              |                       |                 |              |            |                    |               | _           | MonTueWed                     | _                             |          | 1   |
| Select t      | he feena                                | me and i     | ndictate if you wo    | ould like to se | e members    | s who have | e paid or not paid | for the item  |             |                               |                               | 1        | 1   |
| since th      | ie date di                              | isplayed.    | . The date can be     | changed her     | e if require | d.         | •                  |               |             |                               | 4 5 6                         |          |     |
|               |                                         |              |                       | •               | •            |            |                    |               | <u>7</u> 8  |                               | <u>11</u> <u>12</u> <u>13</u> |          |     |
|               |                                         |              |                       |                 |              |            |                    |               |             |                               | <u>18 19 20</u>               |          |     |
| 1             |                                         |              |                       |                 |              |            |                    |               |             |                               | <u>25 26 27</u>               |          |     |
| Feenam        | e                                       |              | Junior Ce             | ert Mocks       |              | •          | Paid  Not Paid     | Select        | <u>28</u> 2 | <u>29 30 <mark>31</mark> </u> | <u>1 2 3</u>                  |          |     |
|               | -                                       |              | L                     |                 |              |            |                    |               | 4 5         | <u>567</u>                    | <u>8 9 10</u>                 |          |     |
| 1             |                                         |              |                       |                 |              |            |                    |               |             |                               |                               |          |     |
| 1             |                                         |              |                       |                 |              |            |                    | ſ             |             |                               |                               |          |     |
| 1             |                                         |              |                       |                 |              |            |                    |               | Co          | ontinue                       |                               |          |     |
| 1             |                                         |              |                       |                 |              |            |                    |               |             |                               |                               |          |     |
| 3 A who       | have not p                              | haid for Jur | nior Cert Mocks since | e 31/01/2018    |              |            |                    |               |             |                               |                               |          |     |
|               | 1 C C C C C C C C C C C C C C C C C C C |              | t any names that a    |                 | and hit Cor  | otinue     |                    |               |             | ç                             | Select All                    |          |     |
| 0.00          | tion set.                               | 10 30.000    | tany numee and        | ne requires :   | and me oc.   | three      |                    |               |             |                               | Cloce / al                    |          |     |
| Firstnam      | e Su                                    | urname       | Address1              | Mobile          |              | EMail      |                    | Туре          | Stat        | tus Allow tex                 | xt Allow Er                   | mail Sel | ect |
| Robert1       | `Br                                     | rady         | 5 vvvv                | +353 8          | 8712333333   | tonyb@xx.  | .xx                | Pupil         | А           | I.                            | 1                             |          |     |
| Mary<br>Aoife | Ad                                      | lmin         | Demo Account          | +353 8          | 871111111    | maryadmin  | n@epp.test         | General Admin | A           | all a                         | Admin                         |          |     |
| Aoife         | Ba                                      | arry         | jkl                   | +353 8          | 879876543    | susan@ep   | p.testing          | Pupil         | Α           | 1                             | 1                             |          |     |
| Laura         |                                         | owden        | 4 tnnnnn              |                 | 871223333    | lbow@epp.  |                    | Camp Student  | Α           | s.                            | 1                             |          |     |
| Sean          | Bra                                     | ady          | 5 vvvvv               |                 | 871234444    | kb@xxx.xx  |                    | Pupil         | Α           | <b></b>                       | 1                             |          |     |
| Tom           | Bro                                     | ophy         | 234 mmm               | +353 8          | 872222222    | hdonovan@  | @epp.test          | 1st Year      | Α           | A.                            | 1                             |          |     |

# 10 How to process a refund

You can process a refund with the payer's receipt number or surname using the **All Payments Report** or the **Search** facility.

• All Payments Report – select the underlined Receipt number or Name ....

| Payment R                                           | eports All Pay                                                  | ments   |          |                                  |                |          |                   |  |  |
|-----------------------------------------------------|-----------------------------------------------------------------|---------|----------|----------------------------------|----------------|----------|-------------------|--|--|
| All Payments received from 16/02/2014 to 16/05/2014 |                                                                 |         |          |                                  |                |          |                   |  |  |
| Print Export                                        | Print Export Show charge details Change Sort Order Change Dates |         |          |                                  |                |          |                   |  |  |
|                                                     |                                                                 |         |          |                                  |                |          |                   |  |  |
|                                                     |                                                                 |         |          |                                  |                |          |                   |  |  |
|                                                     |                                                                 |         |          |                                  |                |          |                   |  |  |
| 1 <u>2 3</u>                                        |                                                                 |         |          |                                  |                |          |                   |  |  |
| 1 <u>2 3</u><br>Receipt                             | Name                                                            | Paid By | Fee Name | Date/Time <sup>Pay</sup><br>Type | Total<br>Paid€ | Qty Note | Payment<br>Status |  |  |

• Search Facility – input the payer's name or receipt number ....

| Ŧ       | You are logged in as: Brenda Kilroy |                 |           |         |         | Search by receipt number or surname |                 |      |        |  |
|---------|-------------------------------------|-----------------|-----------|---------|---------|-------------------------------------|-----------------|------|--------|--|
| Profile | Fees                                | Payment Reports | Reminders | Clients | Classes | Accept Payment                      | Request Payment | Help | Logout |  |

- In both cases the appropriate payment receipt is selected.
- Simply click on the **Refund** button to the right of the item to be refunded.
- Note: If all items on the receipt are to be refunded use **Refund Total Payment**.

| Profile   | Fees                                      | Payme   | nt Reports    | Reminders            | Clients    | Classes        | Acce          | pt Paym      | ent Req         | uest Payme         | nt He | lp Log         | out |                   |        |
|-----------|-------------------------------------------|---------|---------------|----------------------|------------|----------------|---------------|--------------|-----------------|--------------------|-------|----------------|-----|-------------------|--------|
| Search -  | earch - brady Select - Sean Brady         |         |               |                      |            |                |               |              |                 |                    |       |                |     |                   |        |
| Payment   | Payment details for receipt no. 249031055 |         |               |                      |            |                |               |              |                 |                    |       |                |     |                   |        |
|           |                                           |         |               |                      |            |                |               |              |                 |                    |       |                |     |                   |        |
| Return    | Copy of                                   | Receipt | Refund Tota   | l Payment D          | elete Payn | nent           |               |              |                 |                    |       |                |     |                   |        |
| Receipt   | Name                                      |         | Paid By       | Fee Name             | e Date     | e/Time         | Pay<br>Type   | Fee<br>Cost€ | Fee<br>Charged€ | Processing<br>Fee€ | ·     | EPP<br>Charge€ | Qty | Payment<br>Status | Refund |
| 2490310   | 55Sean I                                  | Brady   | Brenda Kilroy | Tour to<br>Glendalou |            | 5/2014<br>4:20 | Debit<br>Card | 25.00        | 25.00           | .25                | 25.25 | .00            | 1   | Credit            | Refund |
| Receipt N | lo                                        | listno  | Fee           |                      | F          | irst Name      | Su            | rname N      | lame            | Note               |       |                |     |                   |        |
| 24903108  | 55                                        | 366391  | Tour to Gle   | endalough            | S          | ean            | Bra           | ady          |                 |                    |       |                |     | Edit N            | lote   |

NOTES

- Modify the headings below .....
  - **Refund Amount** the full amount or a partial amount.
  - **Processing Fee** leave ticked if the processing fee paid is to be included in the refund.
  - **Refund Type** Select "Card"
  - **Reason** input the reason for the refund.

| Card Refund      |                       |
|------------------|-----------------------|
| Organisation     | Demo Account Secondar |
| Refund Amount    | 25.00                 |
| Processing Fee 🗹 | .25                   |
| Total Refund     | 25.25                 |
| Refund Type      | ●Card ○Credit Note    |
| Reason           | test reason ×         |
|                  |                       |
| Process Refund   |                       |

• The receipt is emailed to the payer.

| Printer Friendly Versio | Copy of receipt sent to kb@xxx.xx Demo Account Secondary Schools Karen Brady 5 vvvvv bbbbbb Co. Dublin |             | Ħ        |             |
|-------------------------|----------------------------------------------------------------------------------------------------|-------------|----------|-------------|
|                         | Receipt No:249031056<br>Payment date: 16/05/2014 11:58:46<br>Payer name:Karen Brady                    |             |          |             |
|                         | Fee Name                                                                                               | Unit Price€ | Quantity | Total Paid€ |
|                         | Tour to Glendalough                                                                                    | 25.00       | 1        | -25.00      |
|                         | Total amount received €-25.25 (Refund)                                                                 |             |          |             |

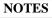

# **11 Reminders by Email/Text**

To send out reminders by email or text, please follow the steps below ...

• Step 1 – Select recipient(s)

| Step 1. Select recipient list using s | upplied lists            |        |        | Clear List             |
|---------------------------------------|--------------------------|--------|--------|------------------------|
| Show fee name list by fee type        |                          | $\sim$ |        | 0 addresses selected   |
| Fee name list                         | Select                   | ~      | Select | 0 addresses disallowed |
|                                       | -                        |        |        | 0 addresses in error   |
| Recipient type                        | Select recipient by type | ~      | Select |                        |
| Recipient by group                    | Select                   | ~      | Select |                        |
| Select registered                     | Select                   | ~      | Select |                        |
| Enter email address                   | Add                      |        |        |                        |
| Select email list                     | Browse                   |        |        |                        |
|                                       |                          |        |        |                        |

#### NOTES

#### • Step 2 – Upload an attachment (if required)

| Step 2. Browse to locate attachment | s and Upload |
|-------------------------------------|--------------|
| Add attachment and Upload           |              |

## NOTES

Browse... Upload

#### • **Step 3** – Input the message and SEND.

| end |
|-----|
|     |

#### NOTES

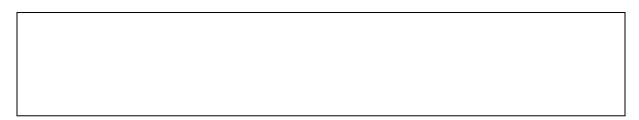

## **12 Your Client Database**

You can add new pupils to your Easy Payments Plus (EPP) database. You can also view and generate reports from your client database.

## 12.1 Add new pupils to your database

At the start of each new academic year, you will provide EPP with your student data, which is then populated to your EPP database.

You can then add new students to this database during the year:

- Click on Clients->Add New Name and register the parent's details, followed by the pupil's details.
- Note: The parent will then receive an email requesting them to **activate** their Easy Payments Plus account and enter their own login details (email and password).

| Home               | Profile                 | Fees         | Payment Reports          | Reminders        | Clients             | Classes          | Accept Pay                             | ment     | Request Payment | Rewards     | Help  | Logout |
|--------------------|-------------------------|--------------|--------------------------|------------------|---------------------|------------------|----------------------------------------|----------|-----------------|-------------|-------|--------|
| Clients            | Add New                 | / Name       |                          |                  |                     |                  |                                        |          |                 |             |       |        |
|                    |                         |              | es a mandatory fie       | ld) and click o  | on Registe          | r to add the     | new user.                              |          |                 |             |       |        |
|                    |                         |              | ,                        | ,                |                     |                  |                                        |          |                 |             |       |        |
|                    |                         |              |                          |                  |                     |                  |                                        |          |                 |             |       |        |
| _                  |                         |              |                          |                  |                     |                  |                                        |          |                 |             |       |        |
| Туре               |                         |              | rent/Guardian V          | _                | DI .                |                  |                                        |          | 000000          |             |       |        |
| Firstnam           |                         |              | nda                      |                  | Phone               |                  | +353 -                                 |          | 000000          |             |       |        |
| Surname<br>Address | -                       | Tes          |                          |                  | Mobile *<br>Email * |                  |                                        |          | 000000          |             |       |        |
| Address            |                         | xxx          |                          | -                | Email               |                  | btest@e                                | eppitest |                 |             |       |        |
|                    |                         | XXX          |                          |                  |                     |                  |                                        |          |                 |             |       |        |
|                    |                         | 1000         |                          |                  |                     |                  |                                        |          |                 |             |       |        |
| County/S           | tate                    | Du           | blin                     | $\sim$           |                     |                  |                                        |          |                 |             |       |        |
| Country            |                         | Irel         | and                      |                  |                     |                  |                                        |          |                 |             |       |        |
|                    |                         |              |                          |                  |                     |                  |                                        |          |                 |             |       |        |
| VIT:               |                         |              | ·                        |                  |                     |                  |                                        |          |                 |             |       |        |
|                    | enable em<br>enable tex |              |                          |                  |                     |                  |                                        |          |                 |             |       |        |
|                    | enable tex              | anouncaud    | ns                       |                  |                     |                  |                                        |          |                 |             |       |        |
| Add ad             | ditional far            | milv membe   | ers                      |                  |                     |                  |                                        |          |                 |             |       |        |
|                    |                         |              |                          |                  |                     |                  |                                        |          |                 |             |       |        |
|                    |                         |              |                          |                  | R                   | legister         |                                        |          |                 |             |       |        |
|                    |                         |              |                          |                  |                     | logister         |                                        |          |                 |             |       |        |
|                    |                         |              |                          |                  |                     |                  |                                        |          |                 |             |       |        |
|                    |                         |              |                          |                  |                     |                  |                                        |          |                 |             |       |        |
| Then               | regist                  | ter the      | e pupil's de             | etails:          |                     |                  |                                        |          |                 |             |       |        |
|                    |                         |              | dd Additional Na         |                  |                     |                  |                                        |          |                 |             |       |        |
| Clients            | Add New                 | Name A       | dd Additional Na         | mes              |                     |                  |                                        |          |                 |             |       |        |
|                    |                         |              |                          |                  |                     |                  |                                        |          |                 |             |       |        |
| Discos             | n n to v o d d          | litic nol fo |                          | v the strender   | uun lint            |                  |                                        |          |                 | ll Names Ad | ام ما |        |
| Please             | enter add               | litional fa  | mily names using         | g the aropad     | own list            |                  |                                        |          | AI              | ll Names Ad | aea   |        |
|                    |                         |              | Add New Nam              | 195              |                     |                  |                                        |          |                 |             |       |        |
|                    |                         |              | Use the dropd            |                  | lect type           | 1st Year         |                                        |          | $\checkmark$    |             |       |        |
|                    |                         |              | Class                    | 00011 1131 10 30 |                     |                  |                                        | ~        |                 |             |       |        |
|                    |                         |              |                          |                  | -                   | 1AW              | `````````````````````````````````````` | ~        |                 |             |       |        |
|                    |                         |              | Firstname                |                  |                     | Tom              |                                        | 4        |                 |             |       |        |
|                    |                         |              | Surname<br>Date of Birth |                  |                     | Test<br>09 V Mar | ▶ 2007                                 | ~        |                 |             |       |        |
|                    |                         |              | Date of Diffi            |                  | l                   | unar             | - 2007                                 | •        |                 |             |       |        |
|                    |                         |              |                          |                  |                     |                  |                                        |          |                 |             |       |        |
|                    |                         |              | Cancel                   |                  | I                   | A                | .dd                                    |          |                 |             |       |        |
|                    |                         |              |                          |                  |                     |                  |                                        |          |                 |             |       |        |
| Allow tex          | +                       | Allow Ema    | ail Firstn:              | ame              | Surname             | Mobil            | e                                      |          | Туре            |             |       |        |
|                    |                         |              | Brend                    |                  | Test                | +353             |                                        | 0000000  |                 | ardian      |       | Delete |
| Update             | Text/Email setti        | ings         |                          |                  |                     |                  |                                        |          |                 |             |       |        |

## 12.2 Clients Owing Money

| Home    | Profile | Fees | Payment Reports | Reminders | Clients             | Classes | Acce | pt Payment | Request Payment | Rewards | Help     | Logout   |
|---------|---------|------|-----------------|-----------|---------------------|---------|------|------------|-----------------|---------|----------|----------|
|         |         |      |                 |           | Client De           | tails   |      |            |                 |         |          |          |
| Today's |         |      |                 |           | Clients or<br>money | wing    |      |            |                 |         | Use EP   |          |
| Cards   | €0      |      | с т.            |           |                     |         |      |            |                 |         | Christma | as Cards |

This list shows all clients owing money, for example:

- Clients who have received a payment request but have not yet paid.
- Clients from whom you have accepted a part payment and have not yet paid the owed balance.

| Home       | Profile      | Fees    | Payment Rep                         | orts I  | Remin  | ders  | Clients  | s Classes                         | Accept Payment  | Request           | Payment | Rewards  | Help   | Logout        |
|------------|--------------|---------|-------------------------------------|---------|--------|-------|----------|-----------------------------------|-----------------|-------------------|---------|----------|--------|---------------|
| ist of cli |              | ng mone | noney<br>y to Demo Acc<br>rt to CSV | ount Se | econd  | ary S | chools.  |                                   |                 |                   |         |          |        |               |
| irstname   | <u>e Sur</u> | rname   | Add                                 | ress1 I | Mobile | ;     |          | Fee                               | Туре            |                   | Cost€   | quantity | Owing€ | Select        |
| lobert1    | `Bra         | ady     | 5 vv                                | vv 4    | +353   | 87    | 12333333 | Berlin Trip                       | Payment Request | Apr<br>7<br>2015  | 750.00  | 1        | 750.00 | <u>Select</u> |
| Robert1    | `Bra         | ady     | 5 vv                                | vv +    | +353   | 87    | 12333333 | Junior Cert<br>Mock Fees          | Payment Request | Jun               | 95.00   | 1        | 40.00  | Select        |
| Robert1    | `Bra         | ady     | 5 vv                                | vv +    | +353   | 87    | 12333333 | School Trip<br>Sto<br>Glendalough | Payment Request | Aug<br>25<br>2016 | 50.00   | 1        | 50.00  | <u>Select</u> |
| est        | 99           |         | q                                   | 4       | +353   | 87    | 8787878  | Berlin Trip                       | Payment Request | Nov<br>10<br>2016 | 750.00  | 1        | 750.00 | <u>Select</u> |
| est2       | 99           |         | q                                   | 4       | +353   | 87    | 8787878  | Junior Cert<br>Mock Fees          | Payment Request | Sep<br>28<br>2016 | 95.00   | 1        | 95.00  | <u>Select</u> |
| iean       | Abb          | bey     | Shar                                | nkill + | +353   | 86    | 1234567  | After school<br>study - 3<br>days | Cash            | Apr<br>4<br>2016  | 185.00  | 1        | 85.00  | <u>Select</u> |
| ean        | Abb          | bey     | Shar                                | nkill + | +353   | 86    | 1234567  | Art Supplies<br>Fees              | Payment Request | Aug               | 15.00   | 1        | 15.00  | <u>Select</u> |
| kinn       | Ada          | ams     | x                                   | 4       | +353   | 85    | 2222222  | Leaving Cert<br>Mock Fees         | Payment Request | Jun<br>9<br>2015  | 100.00  | 1        | 100.00 | <u>Select</u> |
| lary       | Adr          | min     | Dem<br>Acco                         |         | +353   | 87    | 1111111  | Locker<br>Charge                  | Payment Request | Nov<br>13<br>2015 | 10.00   | 1        | 10.00  | <u>Select</u> |
| lary       | Adr          | nin     | Dem<br>Acco                         |         | +353   | 87    | 1111111  | Tour to<br>Dublin                 | Payment Request | Dec<br>18<br>2015 | 50.00   | 1        | 50.00  | <u>Select</u> |

## 12.3 Loaded Data

You can view and manage all data that has been loaded to your Easy Payments Plus database. The next section describes how you can manually activate these loaded accounts.

| Home             | Profile        | Fees | Payment Reports                          | Reminders         | Clients             | Classes    | Acce | pt Payment     | Request Payment           | Rewards | Help                | Logout                   |
|------------------|----------------|------|------------------------------------------|-------------------|---------------------|------------|------|----------------|---------------------------|---------|---------------------|--------------------------|
|                  |                |      |                                          |                   | Client De           | tails      |      |                |                           |         |                     |                          |
| Today's<br>Cards | s Totals<br>€0 |      |                                          |                   | Clients of<br>money | wing       |      |                |                           |         | Use EP<br>Christma  | P for<br>as Cards        |
| Reward           | Pointe         |      | Support - To re<br>support@easyp         | aymentsplus.co    | Cliente di          | ue refunds |      |                | email<br>tised over phone |         | Fundrais<br>Musical | sing Calenda<br>Tickets  |
| 525              | Foints         |      | requests and ha                          | nalea in oraer.   | Credit No           | otes       |      | 2015.          |                           |         |                     | Deposit<br>as Staff Parl |
| View F           | Rewards        | ]    | All recent chang                         | es are listed bel |                     |            |      | t more informa | ation.                    |         | Mock Ex             | am Fees                  |
| Reward           | Partners       |      | <u>Class Report</u> -<br>We have introdu | ced a new funct   | Deleted N           |            |      | specify fees a | s a Family Payment, a     | s       | Special             | Offers                   |
|                  | open           | ing  | opposed to a Sir                         |                   | Pre-loade           | ed names   |      |                | Payment fee, then the     |         | <b>P</b>            | Pening                   |

| Home             | Profile     | Fees | Payment Reports | Reminders  | Clients | Classes | Accept Payment | Request Payment | Rewards | Help | Logout |
|------------------|-------------|------|-----------------|------------|---------|---------|----------------|-----------------|---------|------|--------|
|                  |             |      |                 |            |         |         |                |                 |         |      |        |
|                  |             |      |                 |            |         |         |                |                 |         |      |        |
| Loaded A         | accounts: 1 | 1    |                 |            |         |         |                |                 |         |      |        |
| Loaded A<br>Name | ccounts: 1  | 1    | Туре            | Address Li | ine 1   | Phon    | e Mobile       | userema         | ail     |      |        |

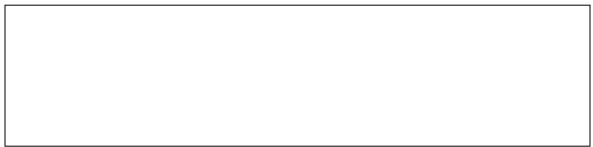

# 13. Search Facility

This facility allows you to search by surname, receipt number or email for a parent/pupil and view or maintain all their data and payment history on the one screen.

• Input the surname of either the parent or pupil and **Select**.

| ĥ                     | Yor                                           | u are log | gged in as: Br       | renda Kilro | у            |         |           | Search by Receipt or Surname or Email |                    |             |        |        |  |
|-----------------------|-----------------------------------------------|-----------|----------------------|-------------|--------------|---------|-----------|---------------------------------------|--------------------|-------------|--------|--------|--|
|                       | Co                                            | ntact su  | upport: <u>suppo</u> | rt@easypa   | aymentsplus. | .com    |           |                                       |                    |             |        |        |  |
| Home                  | Profile                                       | Fees      | Payment R            | eports F    | Reminders    | Clients | Classes   | Accept Paymer                         | nt Request Payment | Rewards     | Help   | Logout |  |
| Search -<br>Select ap | <ul> <li>berry</li> <li>ppropriate</li> </ul> | name f    | from list.           |             |              |         |           |                                       |                    |             |        |        |  |
| Allow text            | t Allow E                                     | Email     | Student ID:          | Firstname   | e Surname    | Address | s1 Mobile |                                       | Type St            | atus VSWare |        |        |  |
| Allow text            |                                               |           | 349562               | Fiona       | Berry        | 678 mm  |           |                                       | Parent/Guardian A  |             | Select | Delete |  |
| Update Te             | ext/Email settin                              | 195       |                      |             |              |         |           |                                       |                    |             |        |        |  |

All data relevant to the selected user is displayed in three sections ....

#### **Section 1 – General Details**

- Click Add Additional Name to add another family member.
- Click **Edit** to edit the displayed data.
- Click **Delete** to delete a user.

| Return Add Additional Name |               |                        |         |               |                 |                |                 |      |        |      |        |  |
|----------------------------|---------------|------------------------|---------|---------------|-----------------|----------------|-----------------|------|--------|------|--------|--|
| Up                         | date Te       | xt/Email settings      |         |               |                 |                |                 |      |        |      |        |  |
|                            | of Na         |                        |         |               |                 |                |                 |      |        |      |        |  |
| Allov<br>text              | vAllov<br>Ema | <sup>W</sup> Firstname | Surname | Date of Birth | Mobile          | Email          | Туре            | Main | Status |      |        |  |
| -                          | 1             | Fiona                  | Berry   | 01/01/1900    | +353 87 7777777 | berry@epp.test | Parent/Guardian | Y    | А      | Edit | Delete |  |
|                            | 1             | Henry                  | Fallon  | 01/01/2001    | +353 87 7777777 | berry@epp.test | 1st Year        | Ν    | А      | Edit | Delete |  |
|                            | <b>√</b>      | Mark                   | Fallon  | 01/01/1997    | +353 87 7777777 | berry@epp.test | Transition Year | Ν    | А      | Edit | Delete |  |

### **Section 2 – Fee Details**

• Click **Edit** to change any recorded answers to fees purchased.

| Fee Details                     |              |         |                         |    |       |       |       |      |
|---------------------------------|--------------|---------|-------------------------|----|-------|-------|-------|------|
| Fee                             | Name         | Q1      | Q2                      | Q3 | ltem1 | ltem2 | ltem3 |      |
| Paris Trip                      | Mark Fallon  | hgfhgfh | fhgfgfh                 |    |       |       |       | Edit |
| School Trip to Glendalough      | Henry Fallon |         |                         |    |       |       |       | Edit |
| Transition Year - ski trip      | Mark Fallon  | yes     | Mark<br>Henry<br>Fallon |    |       |       |       | Edit |
| Voluntary Contribution - Family | Fiona Berry  |         |                         |    |       |       |       | Edit |

NOTES

# Section 3 – Address Details Edit address details and click Update Detail

| Address Details    |                     |        |               |
|--------------------|---------------------|--------|---------------|
| Address            | 678 mmm<br>mm<br>mm | Status | A •           |
| County             | Co. Dublin          |        |               |
| Display merge list |                     |        | Update Detail |

| NOTES |
|-------|
|       |
|       |
|       |
|       |
|       |
|       |
|       |
|       |
|       |
|       |
|       |
|       |

## **Section 4 – Payment Details**

• Select a receipt to view further details of the payment (see screenshot below)....

| List of F | Payments      |               |                               |                        |                    |              |                 |                    |             |                |            |           |                   |               |
|-----------|---------------|---------------|-------------------------------|------------------------|--------------------|--------------|-----------------|--------------------|-------------|----------------|------------|-----------|-------------------|---------------|
| Receipt   | Name          | Paid By       | <u>Fee Name</u>               | <u>Date/Time</u>       | <u>Pay</u><br>Type | Fee<br>Cost€ | Fee<br>Charged€ | Processin¢<br>Fee€ | · · · · · · | EPP<br>Charge€ | <u>Qty</u> | Note      | Payment<br>Status | Select        |
| 2490310   | 050Mark Fallo | n Mary Admin  | Paris Trip                    | 15/05/2014<br>11:08:00 | Cash               | 100.00       | 100.00          | .00                | 100.00      | .00            | 1          | 249031049 | Credit            | <u>Select</u> |
| 2490310   | 049Mark Fallo | n Mary Admin  |                               | 15/05/2014<br>11:06:46 | Debit<br>Card      | 600.00       | 500.00          | 1.50               | 501.50      | 1.25           | 1          | 249031050 | Paid              | <u>Select</u> |
| 2490310   | 048Henry Fall | onMary Admin  | Glendalough                   | 15/05/2014<br>11:03:50 | Cash               | 50.00        | 50.00           | .00                | 50.00       | .00            | 1          |           | Credit            | <u>Select</u> |
| 2490310   | 047Fiona Berr | y Fiona Berry |                               | 15/05/2014<br>10:52:23 | Debit<br>Card      | 400.00       | 400.00          | .75                | 400.75      | .63            | 1          |           | Credit            | <u>Select</u> |
| 2490310   | 047Fiona Berr |               |                               | 15/05/2014<br>10:52:23 | Debit<br>Card      | 10.00        | 10.00           | .75                | 50.75       | .63            | 5          |           | Credit            | <u>Select</u> |
| 2490310   | 047Mark Fallo | n Fiona Berry | Transition Year<br>- ski trip | 15/05/2014<br>10:52:23 | Debit<br>Card      | 1,200.00     | 01,200.00       | .00                | .00         | .00            | 1          |           | Recurring         | <u>Select</u> |

- This screen enables you to:
  - **Refund** the payer
  - View and Email a Copy of Receipt

|                       |        | ·                | t - Fiona Berry<br>ipt no. 2490310 |                               |                        |             |                  |                 |                   |       |                |     |                   |        |
|-----------------------|--------|------------------|------------------------------------|-------------------------------|------------------------|-------------|------------------|-----------------|-------------------|-------|----------------|-----|-------------------|--------|
| Return                | Сору   | of Receipt       | Refund Total                       | Payment Delete                | Payment                |             |                  |                 |                   |       |                |     |                   |        |
| Receipt               | Nam    | e                | Paid By                            | Fee Name                      | Date/Time              | Рау<br>Туре |                  | Fee<br>Charged€ | Processir<br>Fee€ | -     | EPP<br>Charge€ | Qty | Payment<br>Status | Refund |
| 24903104              | 8 Henr | y Fallon         | Mary Admin                         | School Trip to<br>Glendalough | 15/05/2014<br>11:03:50 | Cash        | 50.00            | 50.00           | .00               | 50.00 | .00            | 1   | Credit            | Refund |
| Receipt N<br>24903104 |        | listno<br>365926 | Fee<br>School Trip to              | Glendalough                   | First N<br>Henry       | ame         | Surnar<br>Fallon | me Name         | Note              |       |                |     | Edit N            | lote   |

#### NOTES

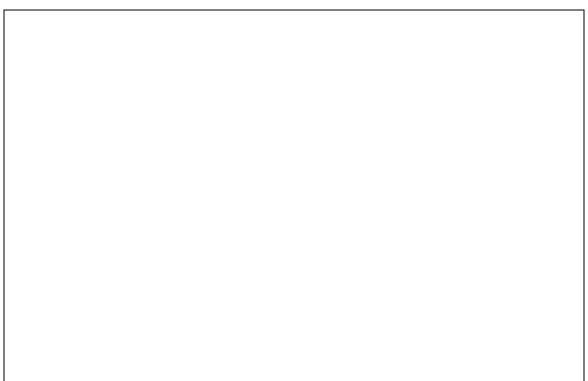

# **14 Account Activation**

When a new parent is added to your Easy Payments Plus database, This section describes the simple steps involved in parents activating their account. It also outlines how school administrators can manage and support any activation issues that may arise.

## 14.1 How does a parent activate their account?

- 1. Go to the school's website.
- 2. Click on Activate button.

|                          |                                   |                          |                        |                  |             | -            |
|--------------------------|-----------------------------------|--------------------------|------------------------|------------------|-------------|--------------|
|                          | SECON                             | DAR                      | YS                     | <b>CH</b>        | 00          |              |
| 1 12                     |                                   |                          |                        |                  |             |              |
| f you have not activated | your account, please Activate now |                          |                        |                  |             | Return Logir |
| Reasy Payments Plus      | View Bill                         | Value of bill so far : 🔞 | <b>\</b>               | Pay Bill         |             | VISA VISA    |
|                          |                                   | Test Mode                |                        |                  |             |              |
|                          |                                   |                          |                        |                  |             |              |
| Search for an item       |                                   | Q * All                  |                        |                  |             | -            |
| Search for an item       | Use the Add to Bi                 | Q * All                  | item for payr          | nent             |             | •            |
| Search for an item       | Use the Add to Bi                 |                          | item for payr          | nent             |             | -            |
|                          | Use the Add to Bi                 |                          | item for payr<br>Cost€ | nent<br>Quantity |             | •            |
| Item List                |                                   |                          |                        |                  | Add to Bill |              |

3. Input mobile number and surname (as per the school's records).

| Please enter your mobile phone number and Surname below.          |
|-------------------------------------------------------------------|
| An activation code will be sent to your mobile phone.             |
| Please use this code on the next screen to activate your account. |
| Mobile Number                                                     |
| Surname                                                           |
| Request Account Activation                                        |
|                                                                   |

4. Easy Payments Plus will try to match the above data against the school's EPP database. If a match is successful, then the parent will be texted a code to their mobile phone.

5. The user then completes their account activation by inputting the data on the screen below:

| 087285649                                                                                                    | 0                                                                                                    |
|----------------------------------------------------------------------------------------------------|----------------------------------------------------------------------------------------------------|
| 001200040                                                                                                    |                                                                                                    |
| E-Mail Addre                                                                                                    | ss                                                                                                    |
|                                                                                                    |                                                                                                    |
| Activation Co                                                                                                    | de                                                                                                    |
|                                                                                                    |                                                                                                    |
| L                                                                                                    |                                                                                                    |
| New Passwo                                                                                                    | rd                                                                                                    |
|                                                                                                    |                                                                                                    |
| Dohino Now                                                                                                    | Daesword                                                                                                    |
| Retype New                                                                                                    | Passworu                                                                                                    |
|                                                                                                    |                                                                                                    |
| Contraction of the local sectors of the local sectors of the local secto |                                                                                                    |
| ON                                                                                                    |                                                                                                    |
| Tick if you v                                                                                                    | vant to receive text notifications from Demo Account Secondary                                                                    |
|                                                                                                    | vant to receive text notifications from Demo Account Secondary                                                                    |
| Tick if you v<br>Schools                                                                                                    | vant to receive text notifications from Demo Account Secondary                                                                    |
| Tick if you v<br>Schools<br>ON                                                                                                    |                                                                                                    |
| Tick if you v<br>Schools<br>ON                                                                                                    | vant to receive text notifications from Demo Account Secondary<br>vant to receive email notifications from Demo Account Secondary |
| Tick if you v<br>Schools<br>ON<br>Tick if you v<br>Schools                                                                                                    |                                                                                                    |
| Tick if you v<br>Schools<br>ON<br>Tick if you v<br>Schools<br>ON                                                                                                    | vant to receive email notifications from Demo Account Secondary                                                                   |
| Tick if you v<br>Schools<br>ON<br>Tick if you v<br>Schools<br>ON                                                                                                    |                                                                                                    |
| Tick if you v<br>Schools<br>ON<br>Tick if you v<br>Schools<br>ON                                                                                                    | vant to receive email notifications from Demo Account Secondary                                                                   |

# 14.2 How can an administrator manage support calls regarding account activation?

If a school receives a query from a parent regarding difficulty in activation their EPP account, please follow the steps below:

1. **SEARCH** for the parent's surname using the Search facility.

| <b>'</b> |         | -    | gged in as: Brenda K<br>pport: <u>support@eas</u> y |           | <u>s.com</u> |         | Search<br>Test | by receipt number or s | \       |      |        |
|----------|---------|------|-----------------------------------------------------|-----------|--------------|---------|----------------|------------------------|---------|------|--------|
| Home     | Profile | Fees | Payment Reports                                     | Reminders | Clients      | Classes | Accept Payment | Request Payment        | Rewards | Help | Logout |

- 2. Check the mobile number and surname recorded on the system.
- 3. Confirm these exactly match what the parent is inputting during their activation.
- 4. Check the account has a status of L (for Loaded).

| Home                     | Profile        | Fees     | Payment Reports   | Reminders    | Clients                | Classes     | Accept Pay   | ment Request Pa             | ayment | Rewards  | Help         | Logout           |
|--------------------------|----------------|----------|-------------------|--------------|------------------------|-------------|--------------|-----------------------------|--------|----------|--------------|------------------|
| Search - t               |                |          |                   |              |                        |             |              |                             |        |          |              |                  |
| Edit the de              | etails beid    | ow or us | e the Add Additio | nal Name but | tton to add n          | nore names  | to this acco | ount.                       |        |          |              |                  |
| Return                   | Add            | Addition | al Name           |              |                        |             |              |                             |        |          |              |                  |
| Update Text              | /Email setting | 5        |                   |              |                        |             |              |                             |        |          |              |                  |
| List of Na               |                |          |                   |              |                        |             |              |                             |        |          |              |                  |
| AllowAllow<br>text Email | Firstname      |          | Surname D         | ate of Birth | Mobile                 |             | Email        | Туре                        | Mai    | n Status |              |                  |
|                          | Aine<br>Brenda |          | Fest<br>Fest      |              | +353 87 2<br>+353 87 2 |             |              | 2nd Year<br>Parent/Guardian | Y<br>Y | L        | Edit<br>Edit | Delete<br>Delete |
| Address I                | Details        | $\sim$   |                   |              | $\sim$                 |             |              |                             |        |          |              |                  |
| Address                  |                |          | 67m               |              |                        |             |              |                             |        |          |              |                  |
|                          |                |          | mm                |              |                        |             |              |                             | _      |          |              |                  |
|                          |                |          |                   |              | Status                 |             | L            | ·                           |        | Up       | date Deta    | il               |
| County                   |                |          | Co. Dublin        | ¥            | Logon                  | Email addre | SS           |                             |        | Up       | date Ema     | il               |
| Created: 2               | 27/01/20       | 15 14:38 | 8:19              |              |                        | Chan        | ged: 08/12/  | /2015                       |        |          |              |                  |
| Displ                    | lay merge      | list     |                   |              |                        |             |              |                             |        |          |              |                  |
|                          |                |          |                   |              |                        |             |              |                             |        |          |              |                  |
|                          |                |          |                   |              |                        |             |              |                             |        |          |              |                  |

# 14.3 How can an administrator manually activate an EPP account?

Follow the simple steps below to manually activate a parent's EPP account:

1. Click on Clients  $\rightarrow$  Pre-Loaded Names

| Home           | Profile   | Fees      | Payment Re | eports  | Reminders            | Clients          | Classes | Accept Payment | Request Payment | Rewards | Help       | Logout  |
|----------------|-----------|-----------|------------|---------|----------------------|------------------|---------|----------------|-----------------|---------|------------|---------|
|                |           |           |            |         |                      |                  |         |                |                 |         |            |         |
|                |           |           |            |         |                      |                  |         |                |                 |         |            |         |
| Loaded         | Accounts: | 3         |            |         |                      |                  |         |                |                 |         |            |         |
| Loaded<br>Name | Accounts: | 3<br>Type |            | Address | s Line 1             | Phone            | Mobile  | use            | remail          |         |            |         |
|                |           | _         |            |         | s Line 1<br>LOR HALL | Phone<br>+353 46 |         | use<br>2075890 | remail          | Act     | tivate via | a Email |

- 2. A list of all Loaded (not yet activated) parents is displayed in alphabetical order.
- 3. Click on Activate via Email to the right of the selected parent.
- 4. Input the relevant email address and click on Activate.

|                                                                                                    | Address Email                                         | Home      | Profile   | Fees     | Payment Reports       | Reminders       | Clients     | Classes     | Accept Pa  | ayment     | Request Payme    | ent Rewards     | Help | Logout |
|----------------------------------------------------------------------------------------------------|-------------------------------------------------------|-----------|-----------|----------|-----------------------|-----------------|-------------|-------------|------------|------------|------------------|-----------------|------|--------|
|                                                                                                    |                                                       | Enter an  | d email a | ddress a | ind click Activate. A | n email will be | e sent cont | aining a pa | ssword and | d the acco | ount will be cha | inged to Active | ;    |        |
| Parent KELLY 24 TAYLOR HALL narentkelly@eno test Activate Cancel                                                                                                    | C 24 TAYLOR HALL parentkelly@epp.test Activate Cancel |           |           |          |                       |                 |             | 5 1         |            |            |                  | 9               |      |        |
| Parameter Parameter Parame |                                                       | Parent KE | ELLY      |          | 24 TAYLOR HAI         | LL              | parentke    | lly@epp.tes | t          | Activate   |                  | Cancel          |      |        |

5. An email will be sent to this parent's email address requesting them to **set their password**. They can then simply then login with this email address and password.